## **TOSHIBA Leading Innovation >>>**

## TOSHIBA Hi-Speed Port Replicator III User's Manual

## **Contents**

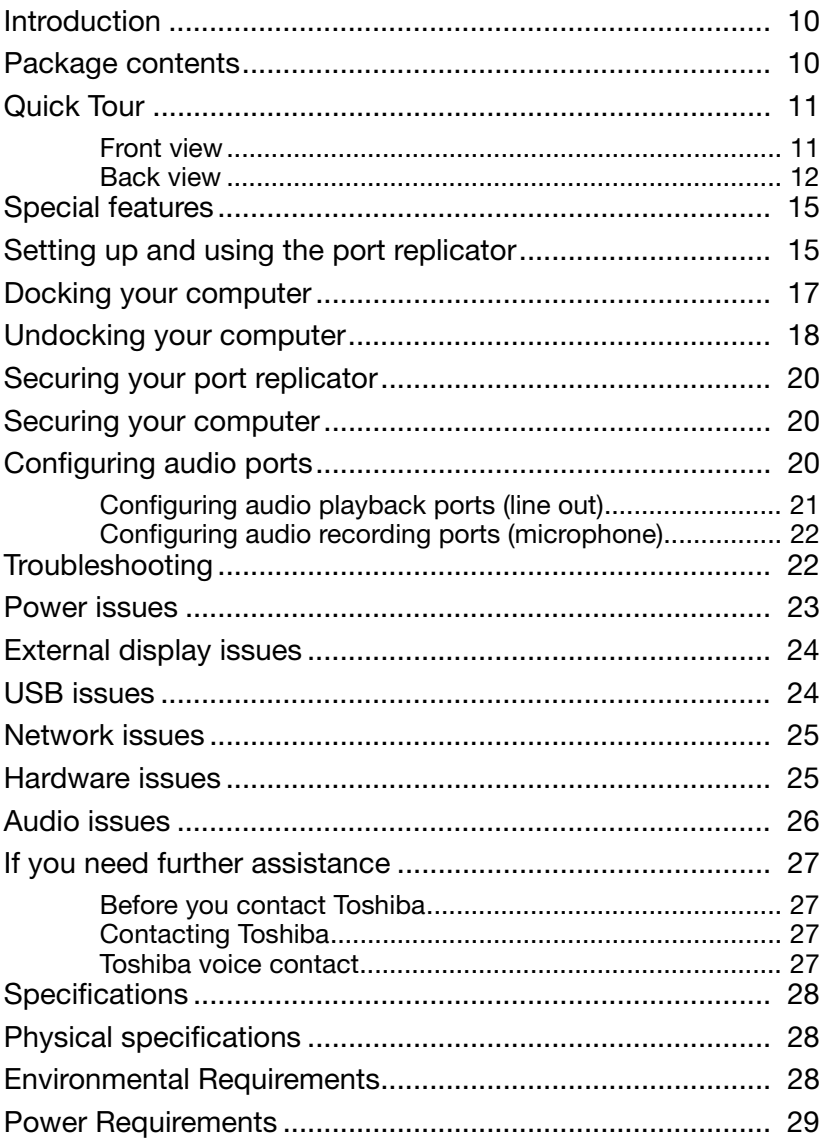

### Safety icons

This guide contains safety instructions that must be observed to avoid potential hazards that could result in personal injuries, damage to your equipment, or loss of data. These safety cautions have been classified according to the seriousness of the risk, and icons highlight these instructions as follows:

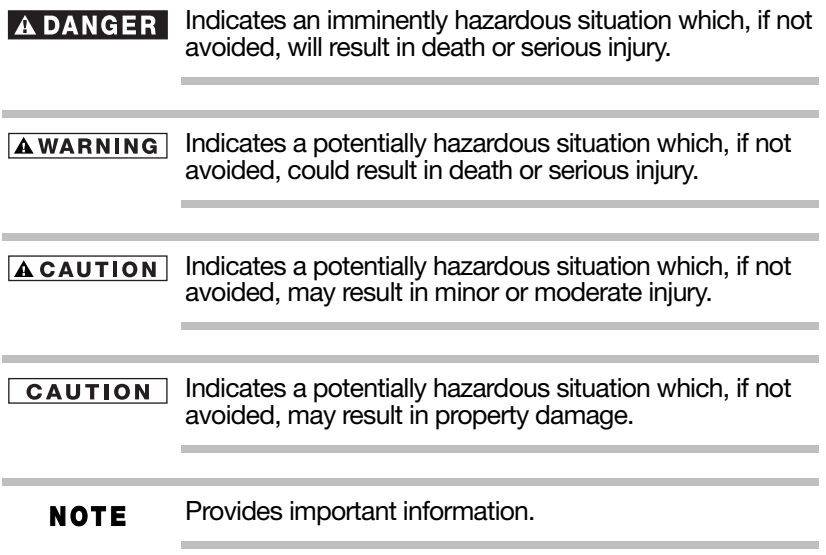

## Safety Instructions

Always read the safety instructions carefully:

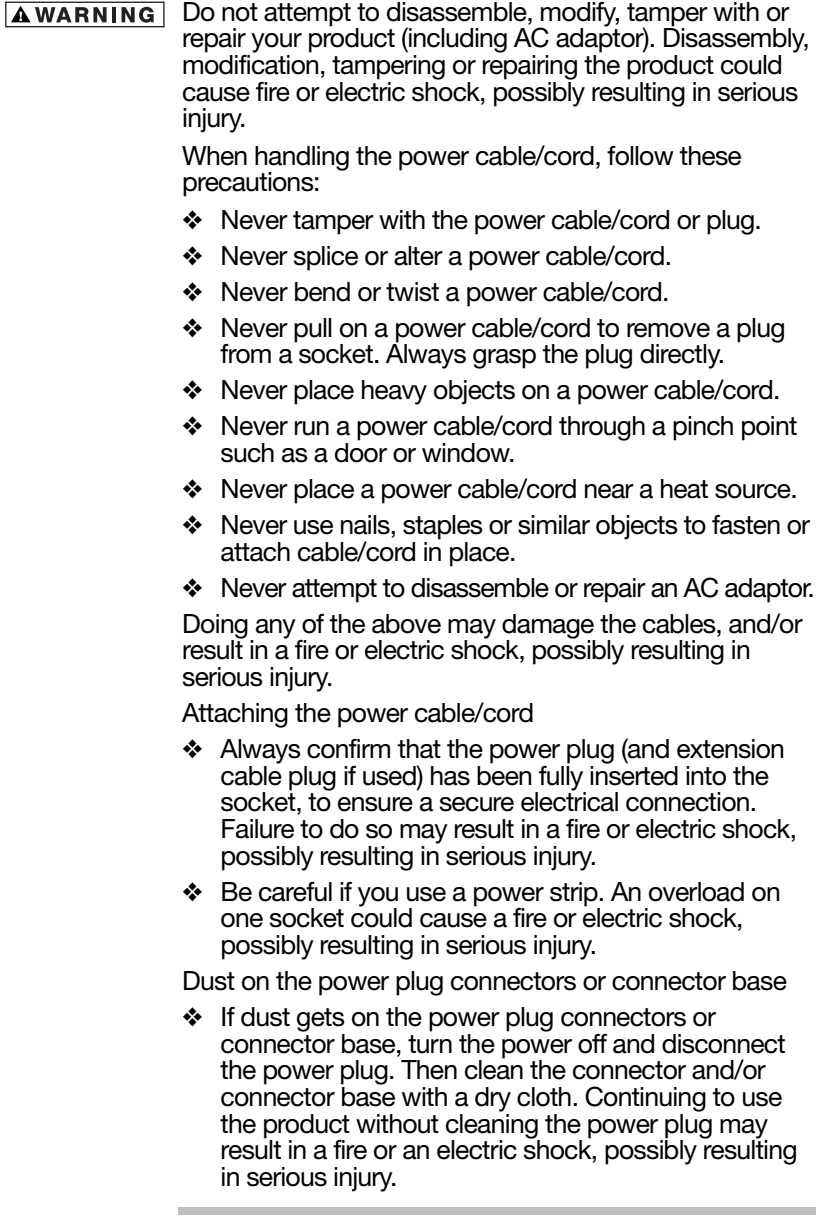

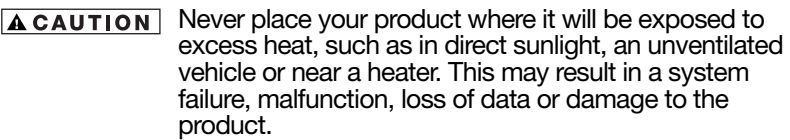

Never place your product in a location where it will be exposed to extremely low temperatures. This may result in a system failure, malfunction or loss of data.

Never subject your product to sudden temperature variations. This may result in condensation, causing a system failure, malfunction or loss of data.

Never operate your product on AC power during a thunderstorm. If you see lightning or hear thunder, immediately turn off the product. An electric surge caused by the storm may result in a system failure, loss of data or hardware damage.

## Regulatory statements

#### CE Compliance

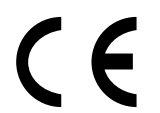

This product is CE marked in accordance with the requirements of the applicable EU Directives. Responsible for CE marking is Toshiba Europe GmbH, Hammfelddamm 8,41460 Neuss, Germany. A copy of the official Declaration of Conformity can be obtained from following website: [http://epps.toshiba-teg.com.](http://epps.toshiba-teg.com)

## Working Environment

- ❖ Industrial environment (e. g. where 3-phase 380V mains is being used mainly): Danger of disturbances of this product due to possible strong electromagnetic fields especially near to big machinery or power units.
- ❖ Medical environment: The compliance to the Medical Product Directive has not been verified by Toshiba, therefore this product cannot be used as a medical product without further verification. The use in usual office environments e.g. in hospitals should be no problem if there is no restriction by the responsible administration.
- ❖ Automotive environment: Please search the owner instructions of the related vehicle for advice regarding the use of this product (category).

## Additional Environments not Related to EMC

❖ Outdoor use: As a typical home/office equipment this product has no special resistance against ingress of moisture and is not strong shock proofed.

the flight personnel regarding restrictions of use.

❖ Explosive atmosphere: The use of this product in such special working environment (Ex) is not allowed.

## REACH - Compliance Statement

The new European Union (EU) chemical regulation, REACH (Registration, Evaluation, Authorization and Restriction of Chemicals), entered into force on 1 June 2007. Toshiba will meet all REACH requirements and is committed to provide our customers with information about the chemical substances in our products according to REACH regulation.

Please consult the following website www.toshibaeurope.com/computers/info/reach for information about the presence in our articles of substances included on the candidate list according to article 59(1) of Regulation (EC) No 1907/2006 ("REACH") in a concentration above 0.1% weight by weight.

## Following information is only for EU-member states:

#### Disposal of products

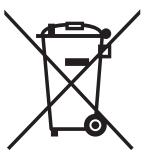

The crossed out wheeled dust bin symbol indicates that products must be collected and disposed of separately from household waste.

The black bar indicates that the product was placed on the market after August 13, 2005.

By participating in separate collection of products, you will help to assure the proper disposal of products and thus help to prevent potential negative consequences for the environment and human health.

[For more detailed information about the collection](http://eu.computers.toshiba-europe.com)  and recycling programmes available in your country, [please visit our website \(http://eu.computers.toshiba](http://eu.computers.toshiba-europe.com)europe.com) or contact your local city office or the [shop where you purchased the product.](http://eu.computers.toshiba-europe.com)

## FCC information

#### FCC notice "Declaration of Conformity Information"

This equipment has been tested and found to comply with the limits for a Class B digital device, pursuant to part 15 of the FCC rules. These limits are designed to provide reasonable protection against harmful interference in a residential installation. This equipment generates, uses and can radiate radio frequency energy and, if not installed and used in accordance with the instructions, may cause harmful interference to radio communications. However, there is no guarantee that interference will not occur in a particular installation. If this equipment does cause harmful interference to radio or television reception, which can be determined by turning the equipment off and on, the user is encouraged to try to correct the interference by one or more of the following measures:

- ❖ Reorient or relocate the receiving antenna.
- ❖ Increase the separation between the equipment and receiver.
- ❖ Connect the equipment into an outlet on a circuit different from that to which the receiver is connected.
- ❖ Consult the dealer or an experienced radio/TV technician for help.
- Only Peripherals complying with the FCC Class B limits **NOTE** may be attached to this equipment. Operation with noncompliant peripherals or peripherals not recommended by Toshiba is likely to result in interference to radio and TV reception. Shielded cables must be used between the external devices and the replicator's ports.

#### FCC Conditions

This equipment has been tested and found to comply with Part 15 of the FCC Rules. Operation is subject to the following two conditions:

- 1 This device may not cause harmful interference.
- 2 This device must accept any interference received, including interference that may cause undesired operation.

#### **Contact**

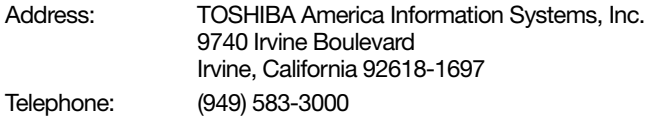

## Industry Canada Requirement

This Class B digital apparatus complies with Canadian ICES-003.

Cet appareil numérique de la classe B est conformé à la norme NMB-003 du Canada.

## Copyright

This guide is copyrighted by Toshiba Corporation with all rights reserved. Under the copyright laws, this guide cannot be reproduced in any form without the prior written permission of Toshiba. No patent liability is assumed, however, with respect to the use of the information contained herein.

©2013 by Toshiba Corporation. All rights reserved.

## Disclaimer

Information in this document is subject to change without notice. The manufacturer does not make any representations or warranties (implied or otherwise) regarding the accuracy and completeness of this document and shall in no event be liable for any loss of profit or any commercial damage, including but not limited to special, incidental, consequential, or other damage.

June 2013, Rev1.0

## Trademarks

Microsoft, Windows, Windows 7 and Windows 8 are either registered trademarks or trademarks of Microsoft Corporation in the United States and/or other countries.

All trademarks and registered trademarks are the property of their respective owners or companies.

#### <span id="page-8-0"></span>Introduction

Thank you for your purchase of the TOSHIBA Hi-Speed Port Replicator III. This guide tells you how to set up and begin using your TOSHIBA Hi-Speed Port Replicator III and provides tips on care and troubleshooting.

#### <span id="page-8-1"></span>Package contents

Carefully unpack your TOSHIBA Hi-Speed Port Replicator III. Save the box and packing materials for future use.

Check to make sure you have all of the following items:

- ❖ TOSHIBA Hi-Speed Port Replicator III
- ❖ AC adaptor and power cord
- ❖ Several documents, including the TOSHIBA Hi-Speed Port Replicator III User's Manual, and a standard limited warranty booklet.
- To ensure full feature and operating system compatibility NOTE when connecting your Toshiba Hi-Speed Port Replicator III, please make sure you are using one of the following operating systems:
	- ❖ Windows® 7 32-bit / Windows® 7 64-bit
	- ❖ Windows 8 32-bit / Windows 8 64-bit

### <span id="page-9-0"></span>Quick Tour

This section identifies the various components of your port replicator.

#### <span id="page-9-1"></span>Front view

The following image illustrates the front of the Toshiba Hi-Speed Port Replicator III. For a description of each component, please refer to the accompanying table.

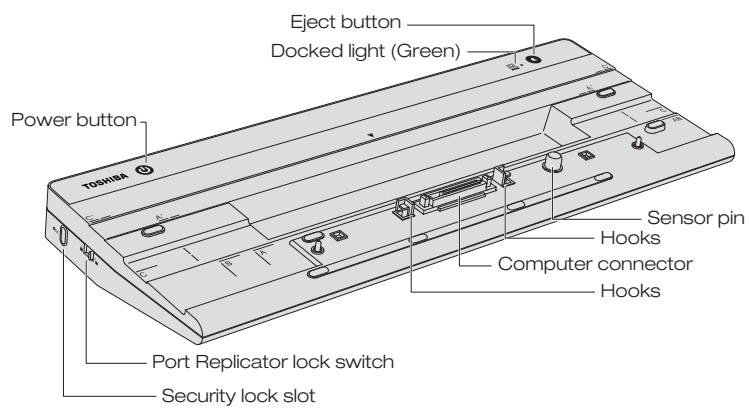

(Sample Illustration) the front of the Toshiba Hi-Speed Port Replicator III

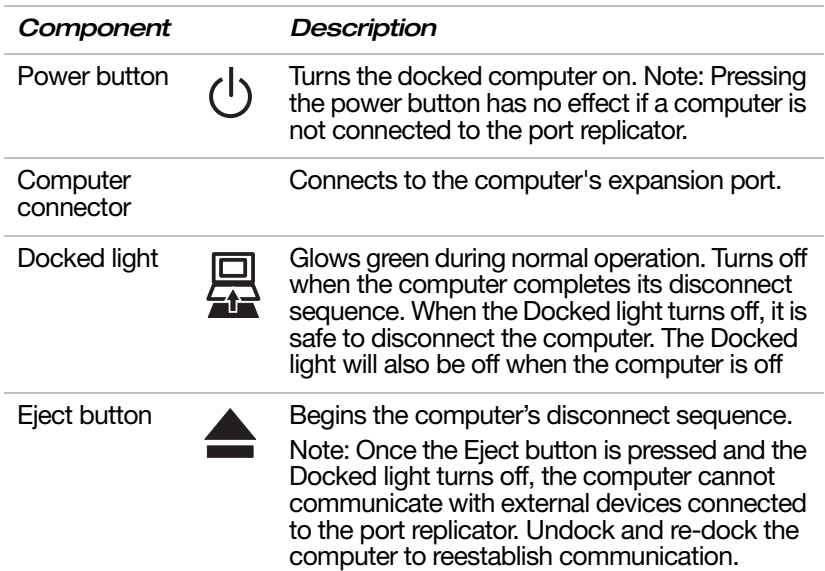

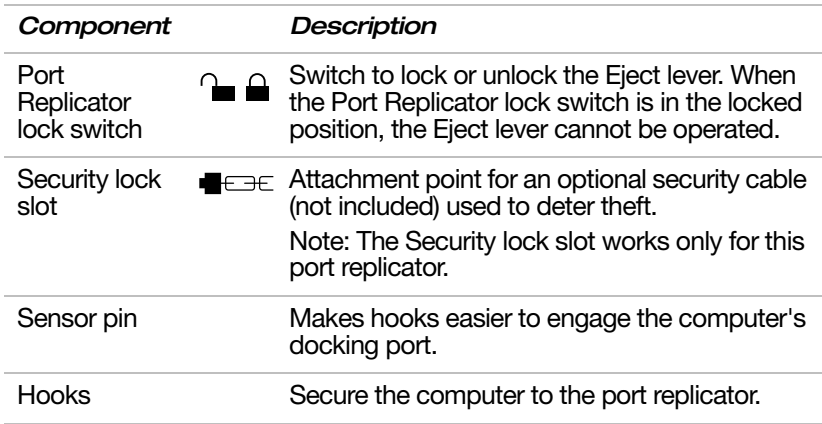

#### <span id="page-10-0"></span>Back view

The following image illustrates the back of the Toshiba Hi-Speed Port Replicator III. For a description of each component, please refer to the table below.

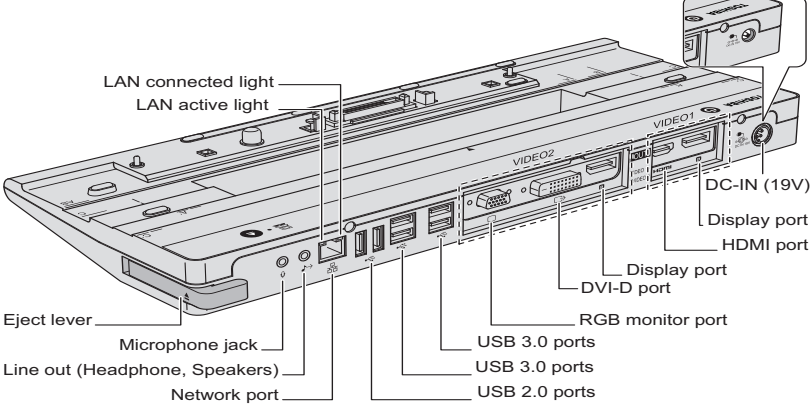

(Sample Illustration) the back of the Toshiba Hi-Speed Port Replicator III

- ❖ Network port
- ❖ Audio ports (Microphone jack or Headphone/Line out)

If you want to use the docked computer's audio ports, you can enable them as shown in ["Configuring audio](#page-18-2)  [ports" on page 19.](#page-18-2) Otherwise, use the ports on the port replicator instead.

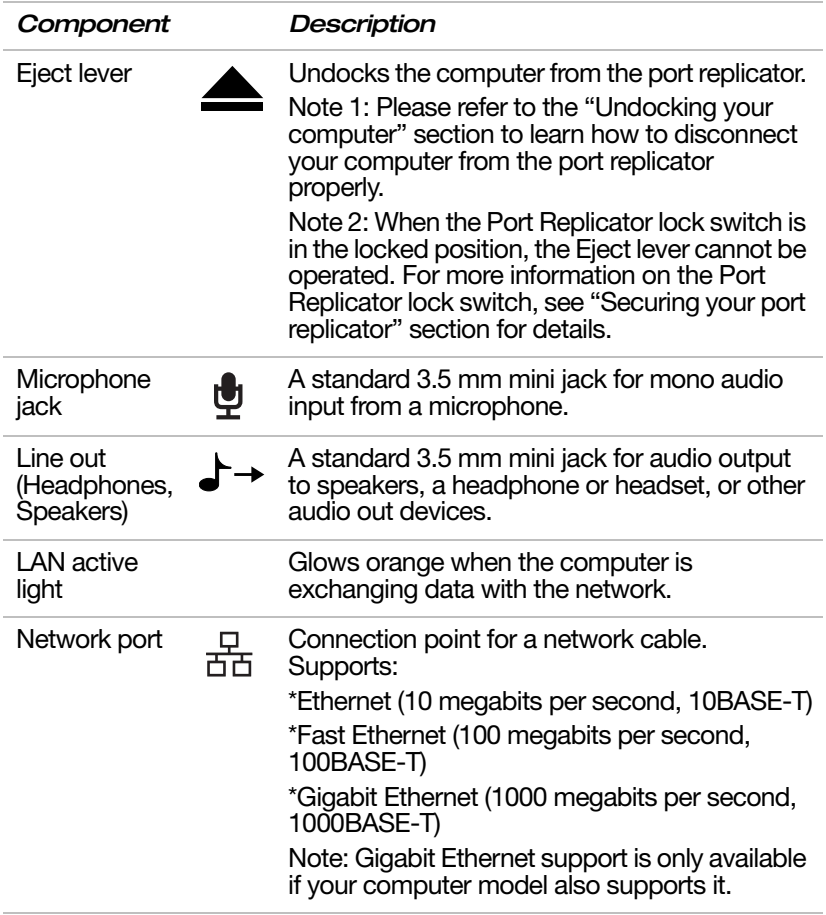

Quick Tour 13

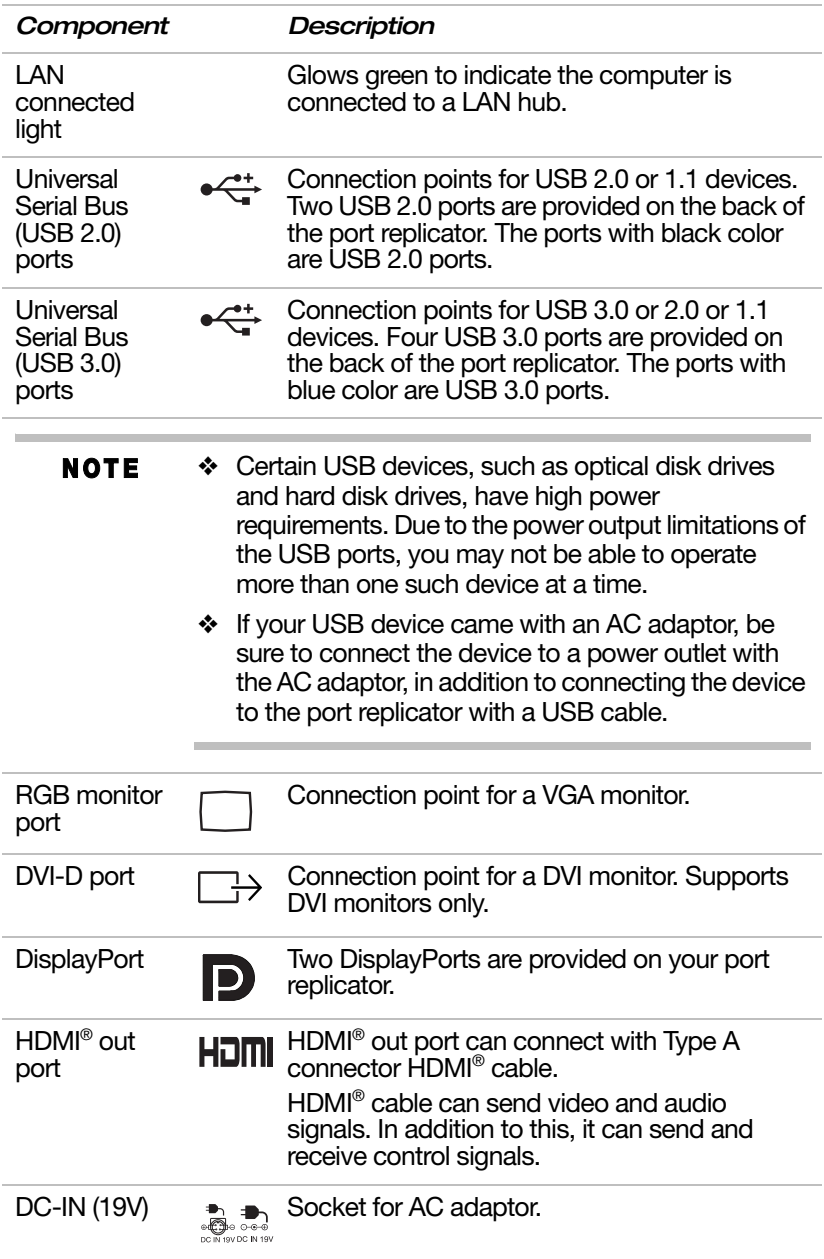

The port replicator supports a maximum of two external **NOTE** displays.

> For each VIDEO panel, only one port can function at a time.

The port priority (from high to low) in each panel:

- ❖ VIDEO 1 panel: DisplayPort; HDMI® port.
- ❖ VIDEO 2 panel: DisplayPort, DVI-D port, RGB monitor port.

#### <span id="page-13-0"></span>Special features

The port replicator supports the following power-saving features, if they are available on your computer. Refer to your computer documentation for details.

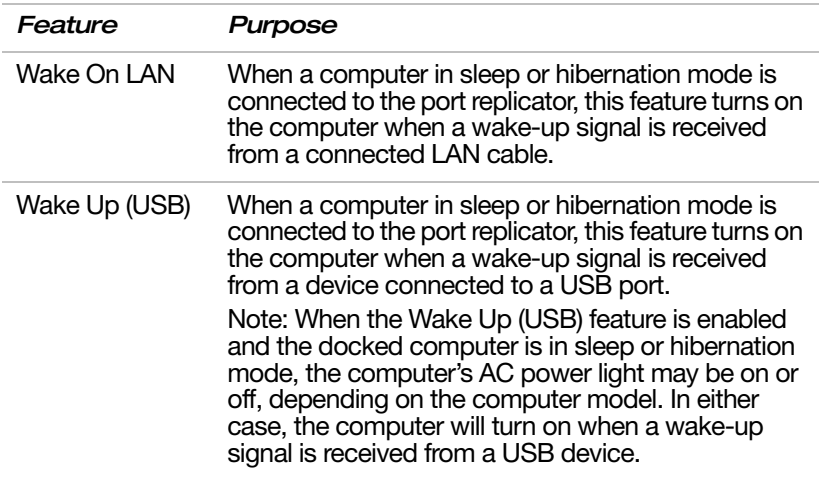

## <span id="page-13-1"></span>Setting up and using the port replicator

This chapter explains how to set up the port replicator and dock/undock your computer.

To set up the port replicator, follow the steps below:

- 1 Turn off your computer.
- 2 Disconnect all cables/cords from your computer.
- 3 Connect your external devices to the appropriate ports on the port replicator.
- 4 Connect the included AC adaptor to the port replicator.

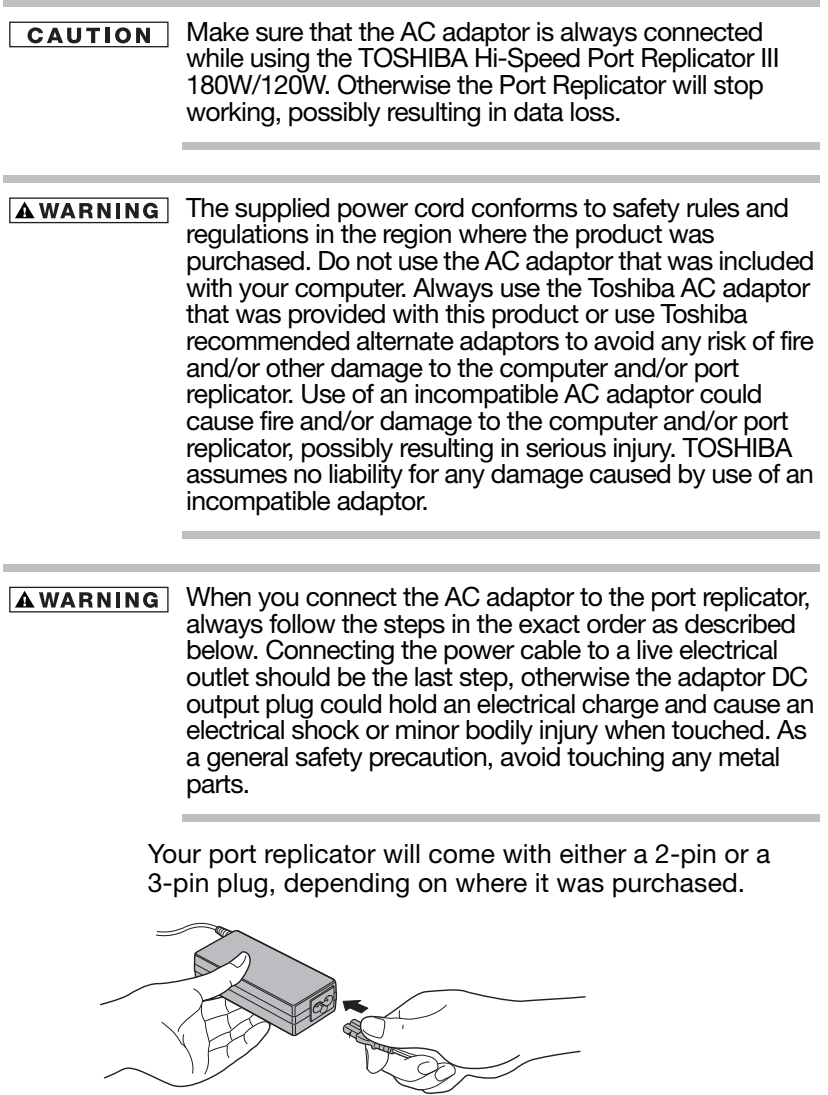

(Sample Illustration) Connecting the power cord to the AC adaptor

- 1 Connect the provided power cord to the AC adaptor.
- 2 Connect the AC adaptor to the DC-IN (19V) connector on the port replicator.

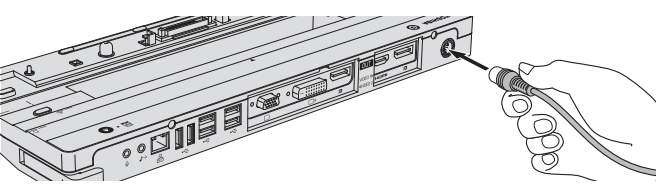

(Sample Illustration) Connecting the AC adaptor to the port replicator

3 Connect the power cord plug to a live electrical outlet.

The port replicator is now ready for use.

## <span id="page-15-0"></span>Docking your computer

The system supports hot docking and undocking. To dock your computer in the port replicator, follow the steps below:

1 Check your computer's type according to the LCD size of your computer.

A/A': 13 inch B: 14 inch C/C': 15 inch The A/A', B, C/C' marks printed on your port replicator will guide you to align your computer for docking. Please refer to your computer's online User's Guide for the correct mark for your computer.

2 Align the top right corner of your computer to the corresponding mark on your port replicator.

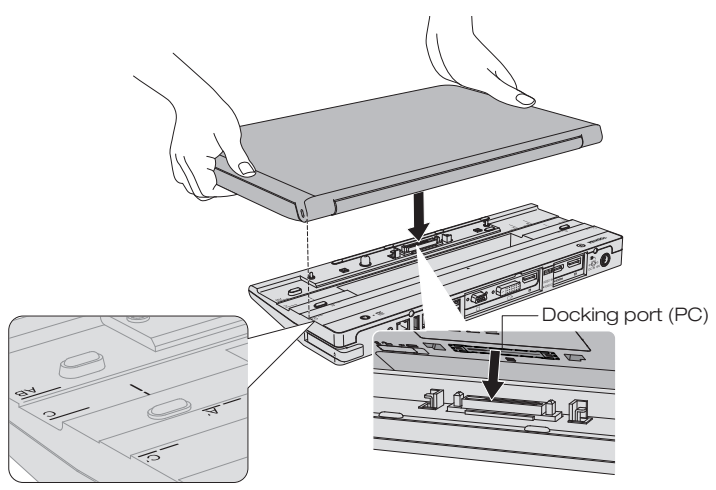

(Sample Illustration) Aligning your computer with the port replicator

The computer connector on the port replicator engages the computer's docking port.

When the computer is connected, the Docked light glows green.

4 If the computer is not already on, press the Power button on the port replicator to turn the computer on. The power light on the computer will turn on, indicating that the computer is receiving power.

#### Some models can only work with 180w port replicator. **NOTE** Refer to your computer's online User's Guide for more details.

You can leave your computer docked in the port **NOTE** replicator overnight. Use the standard Windows® shutdown procedure, which will automatically power off your computer. Press the power button on the port replicator (or the computer's power button) when you are ready to turn the computer on again.

## <span id="page-16-0"></span>Undocking your computer

The system supports hot docking and undocking.

Do not disconnect the computer from the port replicator **CAUTION** while an application is running. When the Docked light is off, it is safe to disconnect.

To disconnect a computer from the port replicator, first save all of your work and then follow the steps below:

1 Make sure the Port Replicator lock switch on the port replicator is set to the unlocked position.

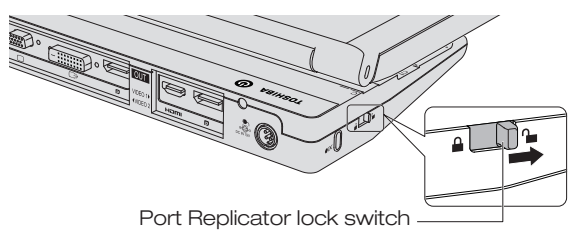

(Sample Illustration) Port Replicator lock switch on the port replicator in the unlocked position

- 2 Press the Eject button on the port replicator. The Docked light will turn off.
- 3 After the Docked light on the port replicator turns off, pull the Eject lever towards you to release the computer from the port replicator.

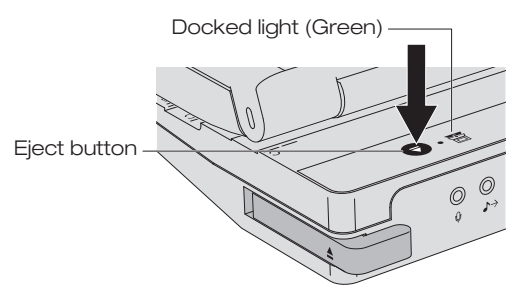

(Sample Illustration) Eject button on the port replicator

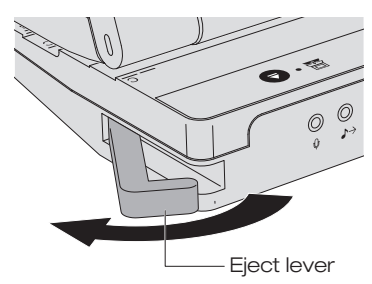

(Sample Illustration) Disconnecting a computer from the port replicator

4 Lift the computer off of the port replicator.

### <span id="page-18-0"></span>Securing your port replicator

The security lock slot enables you to connect a security cable (not provided) to help prevent unauthorized removal of the port replicator.

Follow these steps to secure port replicator:

- 1 Attach your security cable (purchased separately) to a desk or other large object, following the instructions included with your security cable.
- 2 Set the Port Replicator lock switch on the port replicator to the locked position.
- 3 Insert the lock end of the security cable into the port replicator's security lock slot.
- 4 Turn the key or set the combination on the end of the security cable.

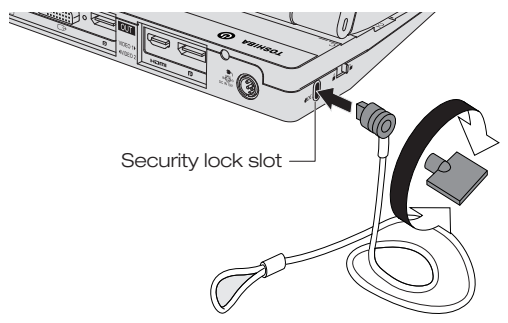

(Sample Illustration) Connecting a security cable to the port replicator

## <span id="page-18-1"></span>Securing your computer

To ensure security of your computer, it is recommended that you lock your computer with a security cable (sold separately).

## <span id="page-18-2"></span>Configuring audio ports

You can playback or record audio either through the port replicator's audio ports or the docked computer's audio ports. However, you cannot use the audio ports on the docked computer and on the port replicator at the same time.

By default, the audio ports on the port replicator are automatically enabled each time you dock the computer. When you undock the computer, the audio ports on the computer are automatically re-enabled.

To change the default settings, you may need to manually adjust the audio settings in Windows®, as described in this section.

- **NOTE** If your media player is running when you undock or dock, you must close the application and wait approximately 10-15 seconds for the new settings to take effect before restarting the application.
- Audio devices connected to the port replicator via the 3.5 **NOTE** mm audio jacks will appear as USB Multimedia Audio Devices in Windows® although they are not connected to a USB port. This does not affect the operation of the devices.

#### <span id="page-19-0"></span>Configuring audio playback ports (line out)

1 Right-click the speaker icon in the Notification Area of your Windows® desktop.

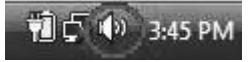

(Sample Image) Windows® speaker icon

If the speaker icon is not visible in the Notification Area, **NOTE** access the audio configuration utility through the Start menu as follows:

> Click Start, Control Panel, Hardware and Sound, and then Sound.

- 2 Select Playback Devices from the menu.
- 3 On the Playback tab of the dialog box, select the playback device you want to configure.
- 4 Click Set Default.
- 5 Click OK.
- 6 Connect your playback device to the port you enabled in step 3.

#### <span id="page-20-0"></span>Configuring audio recording ports (microphone)

1 Right-click the speaker icon in the Notification Area of your Windows® desktop.

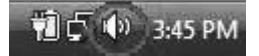

(Sample Image) Windows® speaker icon

If the speaker icon is not visible in the Notification Area, **NOTE** access the audio configuration utility through the Start menu as follows:

> Click Start, Control Panel, Hardware and Sound, and then Sound.

- 2 Select Recording Devices from the menu.
- 3 On the Recording tab of the dialog box, select one of the following:
	- ❖ A Realtek High Definition Audio device—to use the docked computer's Microphone jack
	- ❖ A USB Audio device—to use the port replicator's Microphone jack
- 4 Click Set Default.
- 5 Click OK.
- 6 Connect your recording device to the port you enabled in step 3.

#### <span id="page-20-1"></span>**Troubleshooting**

This chapter provides tips to correct problems, should any occur. It also describes how to contact Toshiba, should you encounter problems that you cannot resolve.

Before you call Toshiba, please read the troubleshooting advice in this manual and in your computer user's manual. You may also want to consult with your system administrator or company technical support staff. If you still unable to solve the problem, please refer to the TOSHIBA Support section for details.

This chapter provides troubleshooting guidance for the following issues:

- ❖ Power issues
- ❖ External display issues
- ❖ USB issues
- ❖ Network issues
- ❖ Hardware issues
- ❖ Audio issues

## <span id="page-21-0"></span>Power issues

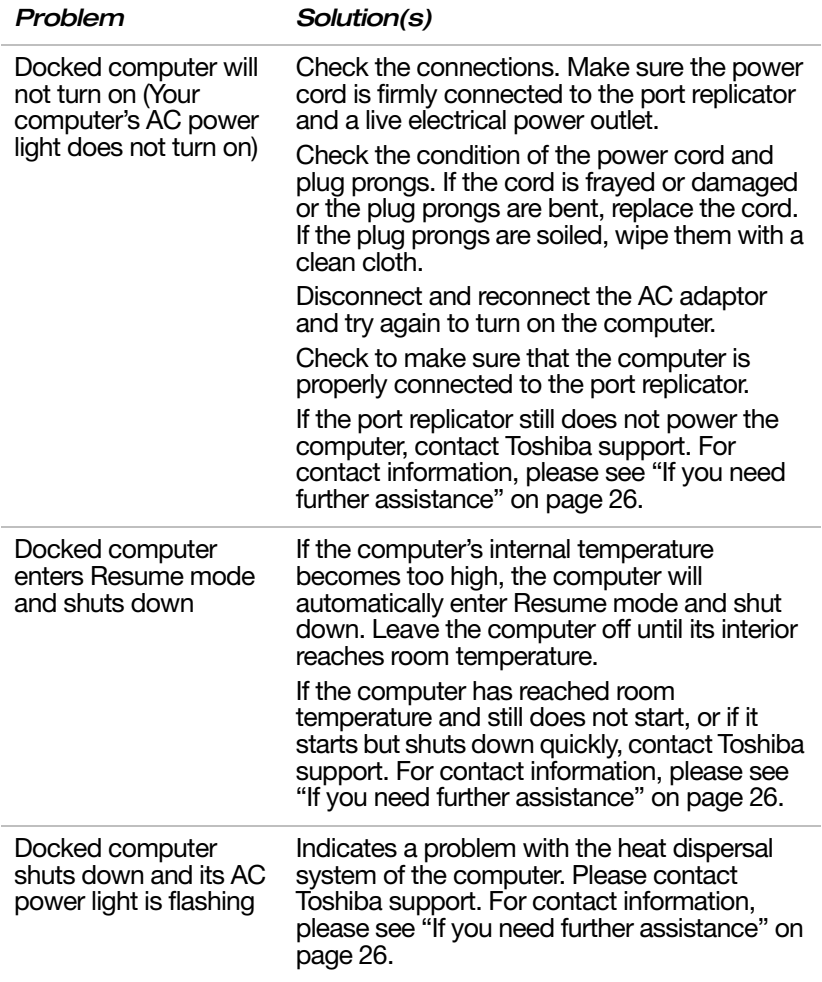

## <span id="page-22-0"></span>External display issues

Refer also to your computer and monitor documentation.

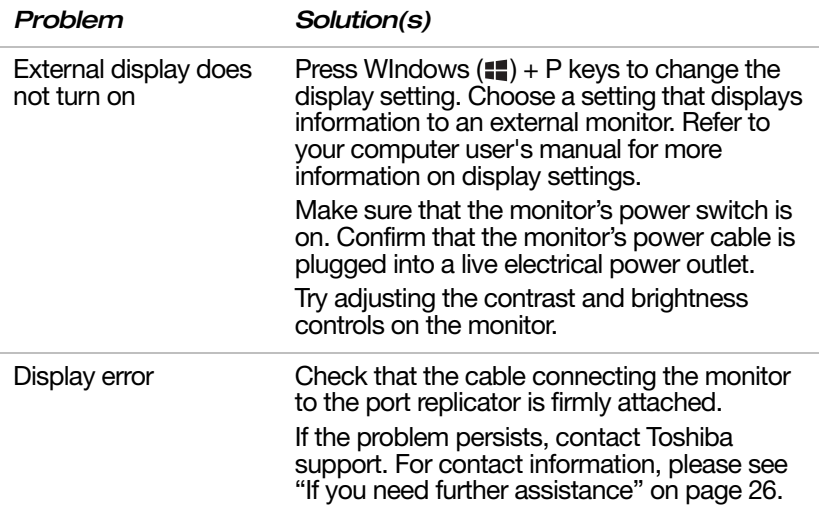

## <span id="page-22-1"></span>USB issues

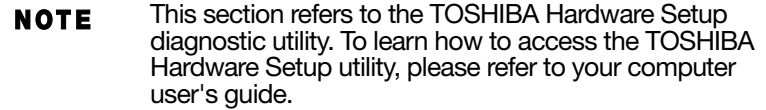

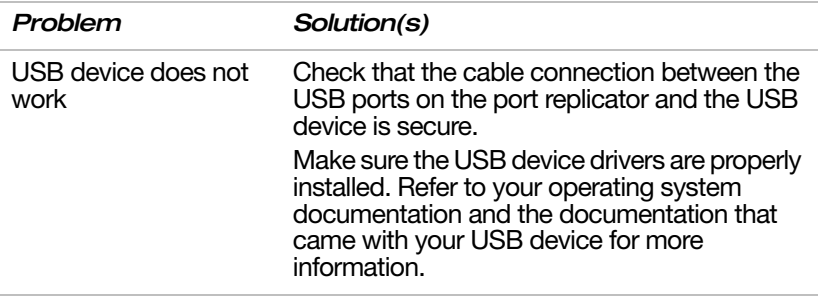

## <span id="page-23-0"></span>Network issues

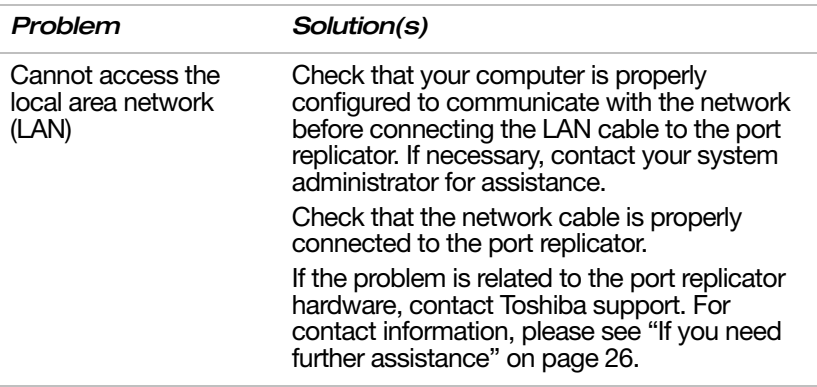

## <span id="page-23-1"></span>Hardware issues

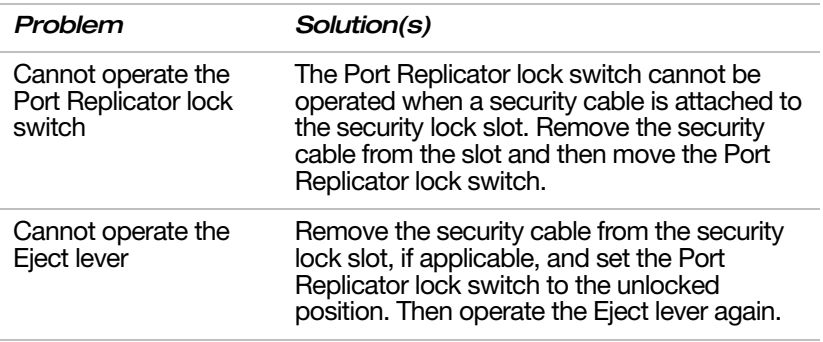

## <span id="page-24-0"></span>Audio issues

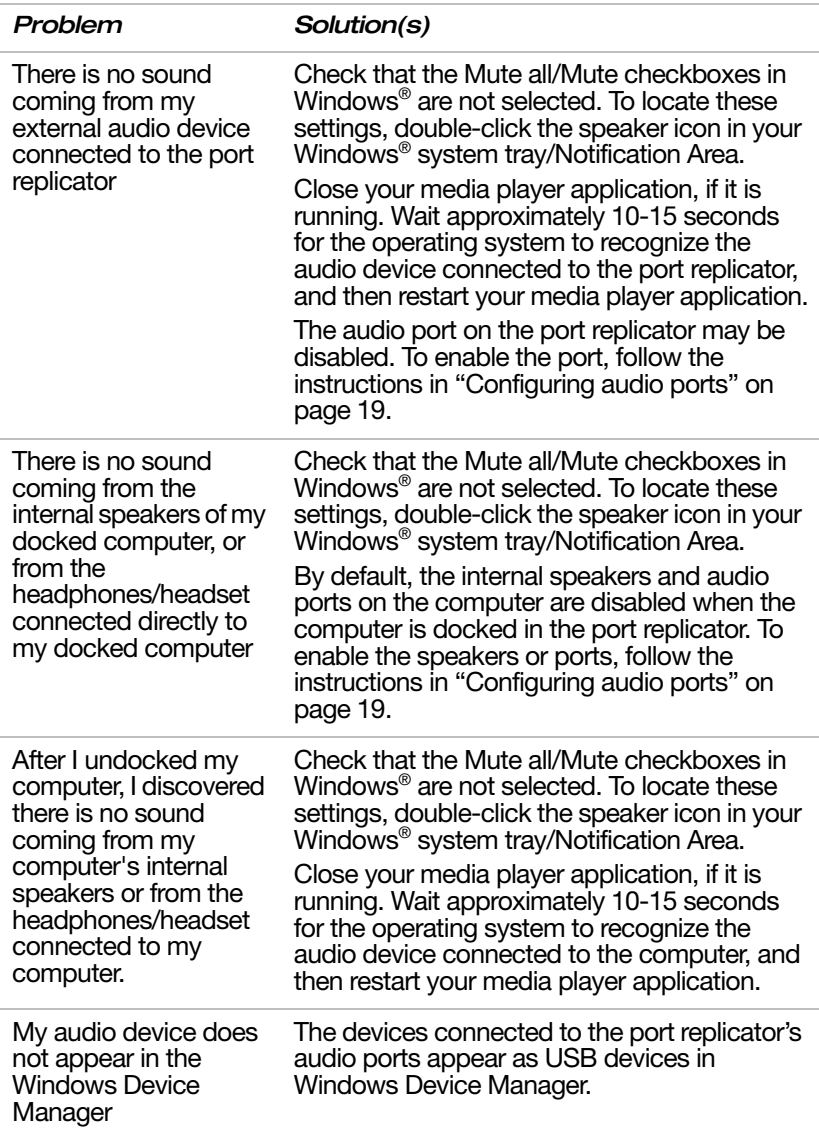

#### <span id="page-25-0"></span>If you need further assistance

If you have followed the recommendations in this section and are still having problems, you may need additional technical assistance. This section contains the steps to take to ask for help.

#### <span id="page-25-1"></span>Before you contact Toshiba

Since some problems may be related to the operating system or the program you are using, it is important to investigate other sources of assistance first.

Try the following before you contact Toshiba:

- ❖ Review the troubleshooting information in your operating system documentation.
- ❖ If your hardware device is not working, consult the user manual that came with the device for troubleshooting tips.
- ❖ If the problem occurs while you are running a program, consult the program's documentation for troubleshooting suggestions. Contact the software company's technical support group for their assistance.

For the number of a Toshiba dealer near you, see "Toshiba voice contact" in this section.

#### <span id="page-25-2"></span>Contacting Toshiba

If you still need help and suspect that the problem is computer-related, Toshiba offers a variety of resources to help you.

#### Toshiba's Technical Support Web site

[For technical support, or to stay current on the most recent](pcsupport.toshiba.com)  software and hardware options for your computer, and for other product information, be sure to regularly check the Toshiba Web site at pcsupport.toshiba.com.

[In Canada, please visit www.toshiba.ca/support.](www.toshiba.ca/support)

#### <span id="page-25-3"></span>Toshiba voice contact

Before calling Toshiba, make sure you have:

- ❖ Your computer's and port replicator's serial numbers
- ❖ The computer and any optional devices related to the problem
- ❖ Backup copies of your Windows® operating system and all other preloaded software on your choice of media
- ❖ Name and version of the program involved in the problem along with its installation media
- ❖ Information about what you were doing when the problem occurred
- ❖ Exact error messages and when they occurred

For technical support, call the Toshiba Customer Support Center:

Within the United States at (888) 592-0944

Outside the United States at (949) 583-3305

In Canada at (800) 663-0378

#### <span id="page-26-0"></span>**Specifications**

This appendix summarizes the port replicator's technical specifications.

#### <span id="page-26-1"></span>Physical specifications

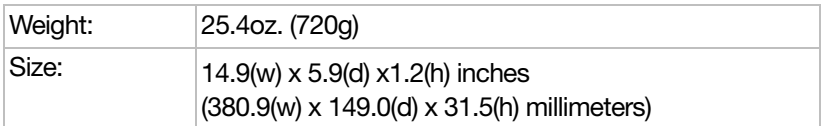

## <span id="page-26-2"></span>Environmental Requirements

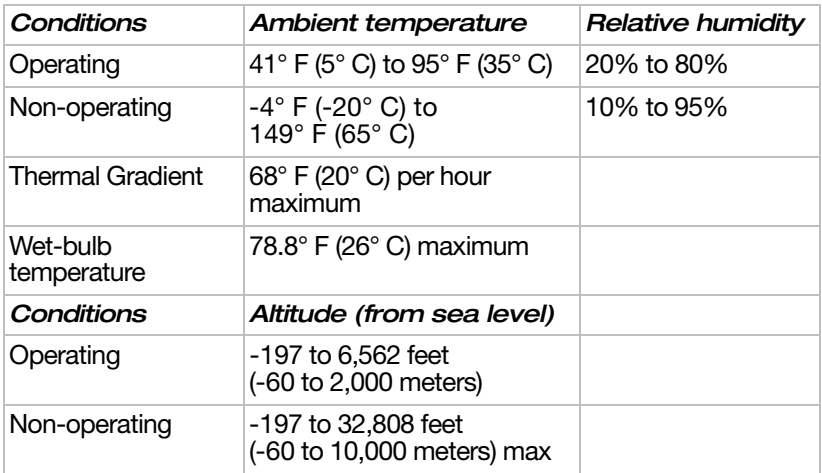

## <span id="page-27-0"></span>Power Requirements

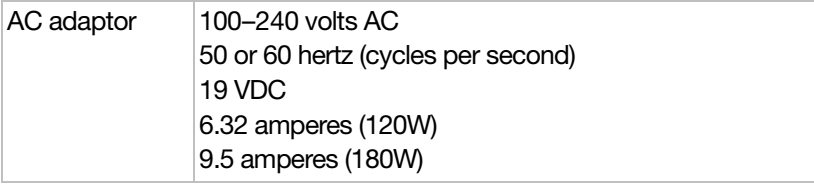

## TOSHIBA **Leading Innovation >>>>**

Replicador de puertos Hi-Speed Port Replicator III de TOSHIBA Manual del usuario

# Contenido

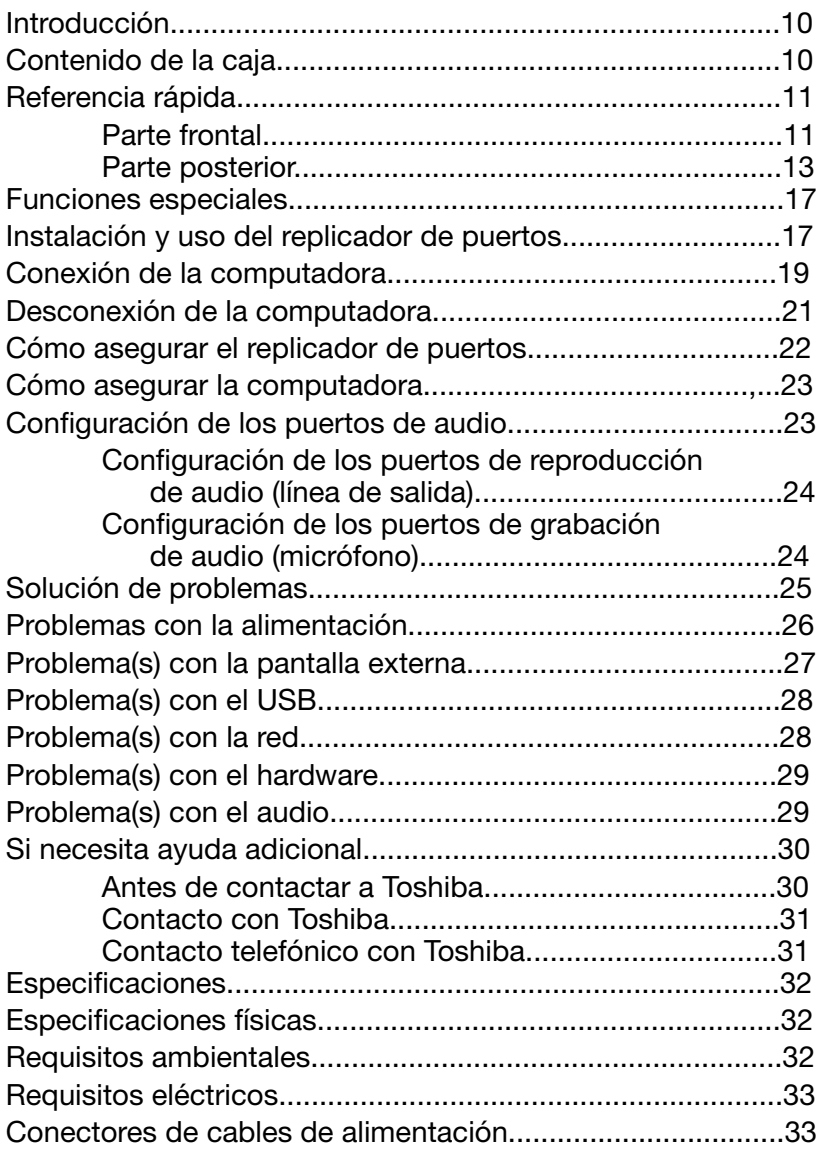

## Íconos de seguridad

Este manual contiene instrucciones de seguridad que deben seguirse a fin de evitar posibles peligros que podrían tener como consecuencia lesiones personales, daños al equipo o pérdida de datos. Son advertencias de seguridad que están clasificadas de acuerdo con la gravedad del peligro y están representadas por íconos que distinguen cada instrucción como se muestra abajo:

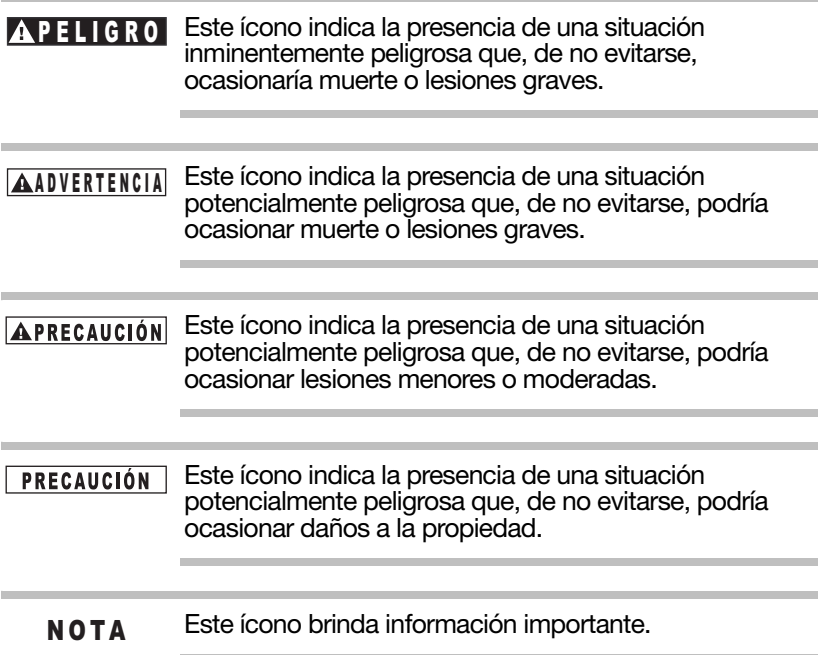

## Instrucciones de seguridad

Siempre lea cuidadosamente las instrucciones de seguridad:

## **AADVERTENCIA**

No intente desarmar, modificar, alterar o reparar el producto (incluso el adaptador de CA). Desarmar, modificar, alterar o reparar el producto podría provocar un incendio o un choque eléctrico, que podría ocasionar lesiones graves.

Al manejar el cable de alimentación, tome las siguientes precauciones:

- ❖ Nunca altere el cable de alimentación ni la clavija.
- ❖ Nunca empalme o altere un cable de alimentación.
- ❖ Nunca doble o tuerza un cable de alimentación.
- ❖ Nunca hale un cable de alimentación para retirar la clavija de un tomacorriente. Si desea desconectarlo, siempre sostenga directamente la clavija.
- ❖ Nunca coloque objetos pesados sobre un cable de alimentación.
- ❖ Nunca pase un cable de alimentación por un lugar donde pueda aplastarse, tal como una puerta o ventana.
- ❖ Nunca coloque un cable de alimentación cerca de una fuente de calor.
- ❖ Nunca use clavos, grapas u objetos similares para sujetar o fijar el cable en su sitio.
- ❖ Nunca intente desarmar o reparar un adaptador de CA.

Si no respeta cualquiera de las precauciones anteriores, los cables podrían sufrir daños y/o podría provocar un incendio o un choque eléctrico, que podría ocasionar lesiones graves.

Cómo fijar el cable de alimentación.

- ❖ Siempre confirme que la clavija del cable de alimentación (y la clavija del cable de extensión si se está utilizando uno) haya quedado totalmente insertada dentro del tomacorriente para asegurar la conexión eléctrica. No hacerlo podría provocar un incendio o un choque eléctrico, que podría ocasionar lesiones graves.
- ❖ Tenga cuidado al usar un conector múltiple, ya que una sobrecarga en un tomacorriente podría provocar un incendio o un choque eléctrico, que podría ocasionar lesiones graves.

Presencia de polvo en los conectores de la clavija del

cable de alimentación o en la base de los conectores. Si se empolvan los conectores de la clavija del cable de alimentación o la base de los conectores, apague la alimentación y desconecte la clavija del cable de alimentación. Luego, limpie los conectores y/o la base de los conectores con un paño seco. Si continúa usando el producto sin limpiar la clavija del cable de alimentación podría provocar un incendio o un choque eléctrico, que podría ocasionar lesiones graves. Nunca coloque el producto en lugares en los que podría APRECAUCIÓN estar expuesto a calor excesivo, como por ejemplo, a la luz directa del sol, en un vehículo sin ventilación o cerca de un calefactor. Esto podría provocar fallas en el sistema, mal funcionamiento, pérdida de datos o daños al producto. Nunca coloque el producto en lugares en los que pueda quedar expuesto a temperaturas extremadamente bajas, ya que esto podría provocar fallas en el sistema, mal funcionamiento o pérdida de datos. Nunca someta el producto a variaciones repentinas de temperatura, ya que esto podría resultar en condensación, causando fallas en el sistema, mal funcionamiento o pérdida de datos Nunca utilice el producto con alimentación de CA durante una tormenta eléctrica. Si observa rayos o escucha truenos, apague de inmediato el producto. Una descarga eléctrica provocada por la tormenta podría causar fallas en el sistema, pérdida de datos o daños al hardware.

## Declaraciones reglamentarias

## Declaración de conformidad CE

 $\epsilon$ 

Este producto ostenta la marca CE de conformidad con las directivas de la Comunidad Europea pertinentes. La oficina responsable de la obtención de la marca en la Comunidad Europea es Toshiba Europe GmbH, Hammfelddamm 8, 41460 Neuss, Alemania. Una copia de la Declaración de conformidad oficial se puede obtener en el siguiente sitio: <http://epps.toshiba-teg.com>.

#### Entorno de trabajo

- ❖ Entornos industriales (esto es, donde se utiliza sobre todo corriente trifásica de 380 voltios): Peligro de interferencia con el producto debido a posibles campos electromagnéticos fuertes, especialmente cerca de maquinaria grande o generadores de potencia.
- ❖ Entornos médicos: El cumplimiento de la directiva relativa a productos sanitarios no ha sido verificado por Toshiba. Por lo tanto este producto no se puede usar como producto sanitario sin ulterior verificación. El uso en ambientes ordinarios de oficina, por ejemplo en hospitales, no debería causar problemas si no está restringido por los administradores responsables.
- ❖ Vehículos automotores: Por favor consulte las instrucciones para el usuario del vehículo en cuestión para obtener información sobre el uso de esta categoría de productos.
- ❖ Aeronaves: Por favor siga las instrucciones del personal de vuelo respecto a las restricciones del uso.

#### Entornos adicionales no relacionados con la Compatibilidad electromagnética (CEM)

- ❖ Uso en exteriores: Como un producto destinado típicamente para ser usado en el hogar o en la oficina, este producto no es particularmente resistente a la humedad ni es a prueba de impactos fuertes.
- ❖ Atmósfera explosiva: No se permite el uso de este producto en estos entornos de trabajo especiales (Ex).

## Declaración de conformidad con REACH

El nuevo reglamento de la Unión Europea relativo al registro, la evaluación, la autorización y la restricción de las sustancias y preparados químicos (Registration, Evaluation, Authorization and Restriction of Chemicals o REACH) entró en vigor el 1 de junio de 2007. Toshiba cumple con todos los requisitos de REACH y está comprometida con brindar a sus clientes la información sobre las sustancias químicas presentes en sus productos de acuerdo con el reglamento REACH.

Por favor consulte el sitio web: www.toshibaeurope.com/computers/info/reach para obtener información acerca de la presencia en nuestros productos de sustancias incluidas en la lista de candidatos, conforme al artículo 59(1) del Reglamento (CE) Nº 1907/2006 ("REACH") en concentraciones superior al 0,1% en peso/peso (p/p).

#### La siguiente información es sólo para estados miembros de la Unión Europea:

#### Desecho de productos

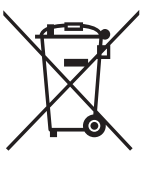

El símbolo del recipiente de basura con ruedas tachado indica que este producto se debe recoger y desechar separadamente del resto de los desechos domésticos.

La barra negra indica que el producto salió al mercado después del 13 de agosto de 2005.

Participando en la recolección separada de productos, usted contribuye a garantizar que éstos se desechen en forma apropiada y por lo tanto ayuda a evitar consecuencias negativas para el medio ambiente y la salud de las personas.

Para obtener información detallada sobre programas de recolección y reciclaje disponibles en su país, por favor visite nuestro sitio web

(http://eu.computers.toshiba-europe.com) o póngase en contacto con la oficina local de su ciudad o el almacén donde adquirió el producto.

#### Información de la Comisión Federal de Comunicaciones de Estados Unidos (FCC)

#### Aviso de la FCC "Información sobre la declaración de conformidad"

Este equipo se probó y se comprobó que cumple con los límites para dispositivos digitales de Clase B, en virtud de la Parte 15 de las normas de la Comisión Federal de Comunicaciones de Estados Unidos (Federal Communications Commission o FCC). Estos límites están diseñados para proporcionar una protección razonable contra interferencias perjudiciales en una instalación residencial. Este equipo genera, utiliza y puede irradiar energía de radiofrecuencia y, si no se instala y utiliza conforme a las instrucciones, puede provocar interferencias perjudiciales a las comunicaciones por radio. Sin embargo, no se garantiza que no habrá interferencias en una instalación en particular. Si este equipo provoca interferencias perjudiciales en la recepción de radio o televisión, lo que se puede determinar apagando y encendiendo el equipo, recomendamos al usuario que

intente corregir la interferencia adoptando una o varias de las medidas siguientes:

- ❖ Cambiar la orientación o la ubicación de la antena receptora.
- ❖ Aumentar la distancia entre el equipo y el receptor.
- ❖ Conectar el equipo a un tomacorriente en un circuito diferente al que está conectado el receptor.
- ❖ Consultar al distribuidor o a un técnico especializado en radio y televisión para obtener ayuda.
- Sólo se pueden conectar a este equipo periféricos que cumplan con los límites establecidos por la FCC para la Clase B. Es probable que el uso de periféricos que no cumplan con estas normas o que no estén recomendados por Toshiba provoque interferencias en la recepción de radio y televisión. Deben utilizarse cables blindados entre los dispositivos externos y los puertos del replicador. N O T A

#### Requisitos de la FCC

Este equipo se probó y se comprobó que cumple con la Parte 15 de las normas de la FCC. Su funcionamiento está sujeto a las siguientes dos condiciones:

- 1 Este dispositivo no debe causar interferencias perjudiciales.
- 2 Este dispositivo debe aceptar cualquier interferencia, incluidas aquellas que puedan comprometer su funcionamiento.

#### Contacto

Dirección: TOSHIBA America Information Systems, Inc. 9740 Irvine Boulevard Irvine, California 92618-1697

Teléfono: (949) 583-3000

## Requisito de Industry Canada

Este aparato digital de Clase B cumple con la norma canadiense ICES-003.

Cet appareil numérique de la classe B est conformé à la norme NMB-003 du Canada.

This Class B digital apparatus complies with Canadian ICES-003.

## Derechos de autor

Los derechos de autor de este manual son de propiedad de Toshiba Corporation, quien se reserva todos los derechos. De acuerdo con las leyes de derechos de autor, este manual no puede reproducirse en forma alguna sin el permiso previo y por escrito de Toshiba. Sin embargo, Toshiba no asume ninguna responsabilidad de patente respecto al uso de la información incluida en este manual.

©2013 de Toshiba Corporation. Todos los derechos reservados.

## Limitación de responsabilidad

La información contenida en este documento está sujeta a cambios sin previo aviso. El fabricante no hace ninguna declaración ni asume ninguna responsabilidad (implícita o de otro tipo) respecto a la exactitud e integridad de este documento, y no será responsable de ninguna pérdida de ganancias o cualquier daño comercial, incluyendo entre otros los daños especiales, incidentales, consecuenciales u otro tipo de daño.

Junio 2013, Rev1.0

#### Marcas comerciales

Microsoft, Windows, Windows 7 y Windows 8 son marcas registradas o marcas comerciales de Microsoft Corporation en Estados Unidos y/u otros países.

Todas las marcas comerciales o marcas registradas son propiedad de sus respectivos dueños o compañías.

## <span id="page-37-0"></span>Introducción

Gracias por adquirir el replicador de puertos Hi-Speed Port Replicator III de TOSHIBA. Este manual le brinda información sobre cómo instalar y empezar a usar el replicador de puertos Hi-Speed Port Replicator III de TOSHIBA y le da consejos sobre el cuidado del producto y la solución de problemas.

## <span id="page-37-1"></span>Contenido de la caja

Desempaque con cuidado el replicador de puertos Hi-Speed Port Replicator III de TOSHIBA. Guarde la caja y los materiales de empaque para usarlos en el futuro.

Compruebe que tenga todos los artículos que se enumeran a continuación:

- ❖ Replicador de puertos Hi-Speed Port Replicator III de TOSHIBA
- ❖ Adaptador de CA y cable de alimentación
- ❖ Diversos documentos que incluyen el Manual del usuario del replicador de puertos Hi-Speed Port Replicator III de TOSHIBA y un folleto con la Garantía limitada estándar.
- Para garantizar la plena funcionalidad y compatibilidad con el sistema operativo al conectar el replicador de puertos High Speed Port Replicator III de TOSHIBA, asegúrese de que está utilizando uno de los siguientes sistemas operativos: N O T A
	- $\bullet\quad$  Windows® 7 de 32 bits / Windows® 7 de 64 bits
	- ❖ Windows 8 de 32 bits / Windows 8 de 64 bits

## <span id="page-38-0"></span>Referencia rápida

En esta sección se identifican los diversos componentes del replicador de puertos.

#### <span id="page-38-1"></span>Parte frontal

La siguiente ilustración muestra la parte frontal del replicador de puertos Hi-Speed Port Replicator III de TOSHIBA. Para una descripción de cada componente por favor consulte la siguiente tabla.

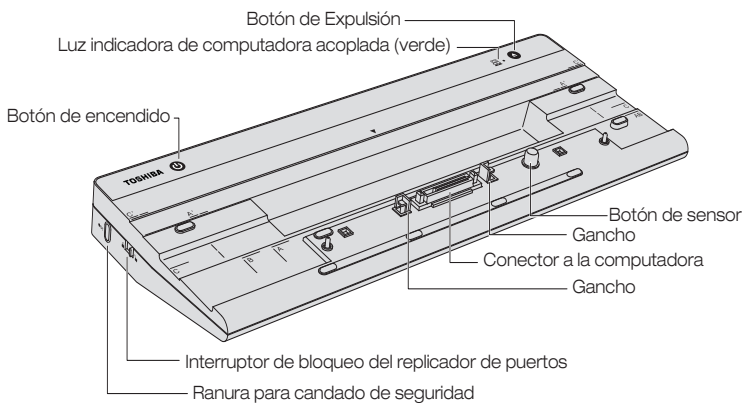

(Ilustración de muestra) Parte frontal del replicador de puertos Hi-Speed Port Replicator III de TOSHIBA

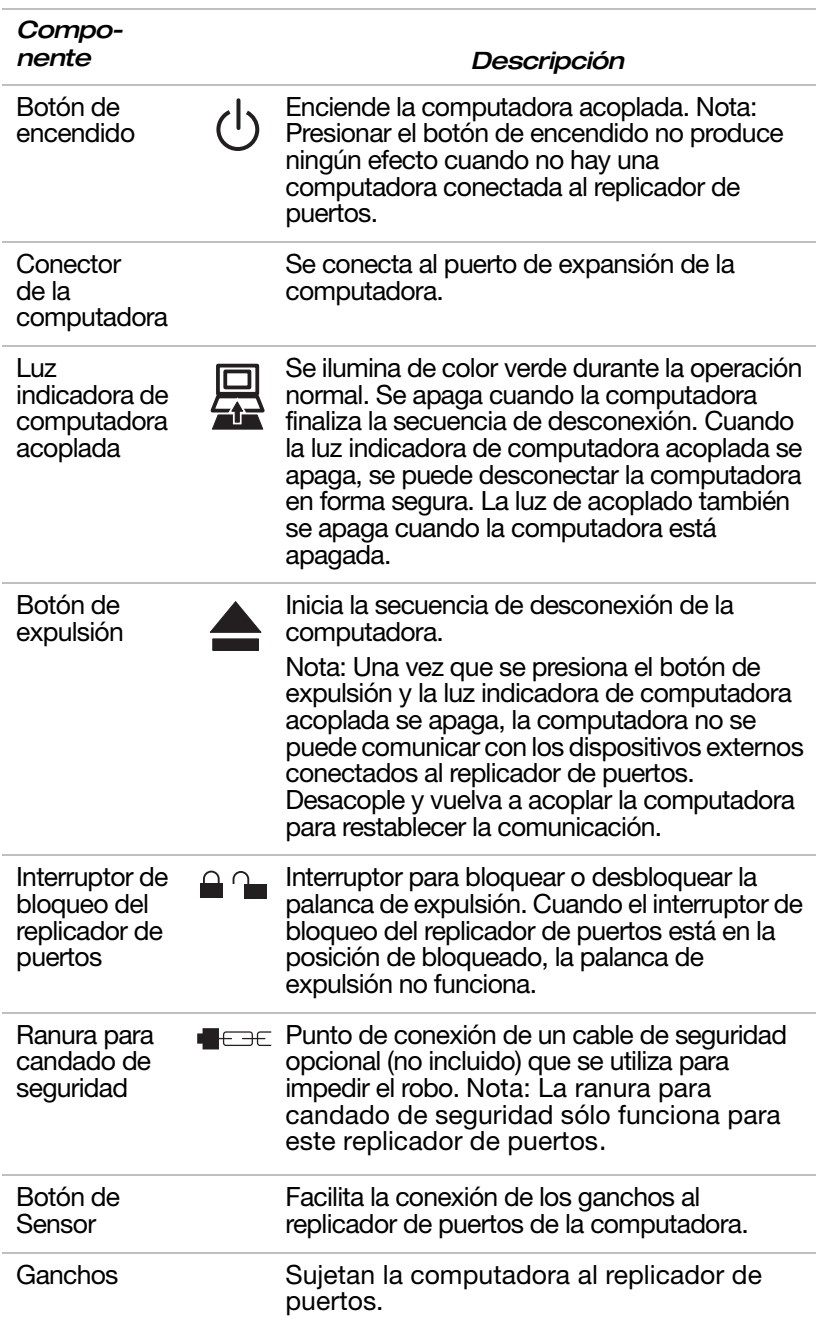

#### <span id="page-40-0"></span>Parte posterior

La siguiente ilustración muestra la parte posterior del replicador de puertos Hi-Speed Port Replicator III de Toshiba. Para una descripción de cada componente por favor consulte la siguiente tabla.

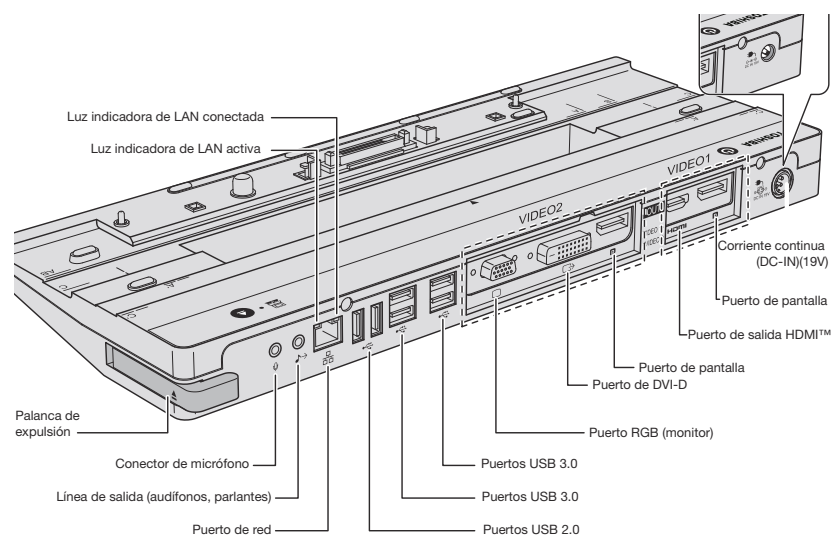

(Ilustración de muestra) Parte posterior del replicador de puertos Hi-Speed Port Replicator III de TOSHIBA

- Cuando se acopla la computadora con el replicador de puertos los siguiente puertos en la computadora, si los hay, no funcionan: N O T A
	- ❖ Puerto de red
	- ❖ Puertos de audio (Conector de micrófono o audífonos/Línea de salida)

Si desea usar los puertos de audio de la computadora acoplada los puede habilitar siguiendo las instrucciones que se encuentran en la sección ["Configuración de los](#page-50-2)  [puertos de audio" en la página 51](#page-50-2). De lo contrario, use los puertos del replicador de puertos.

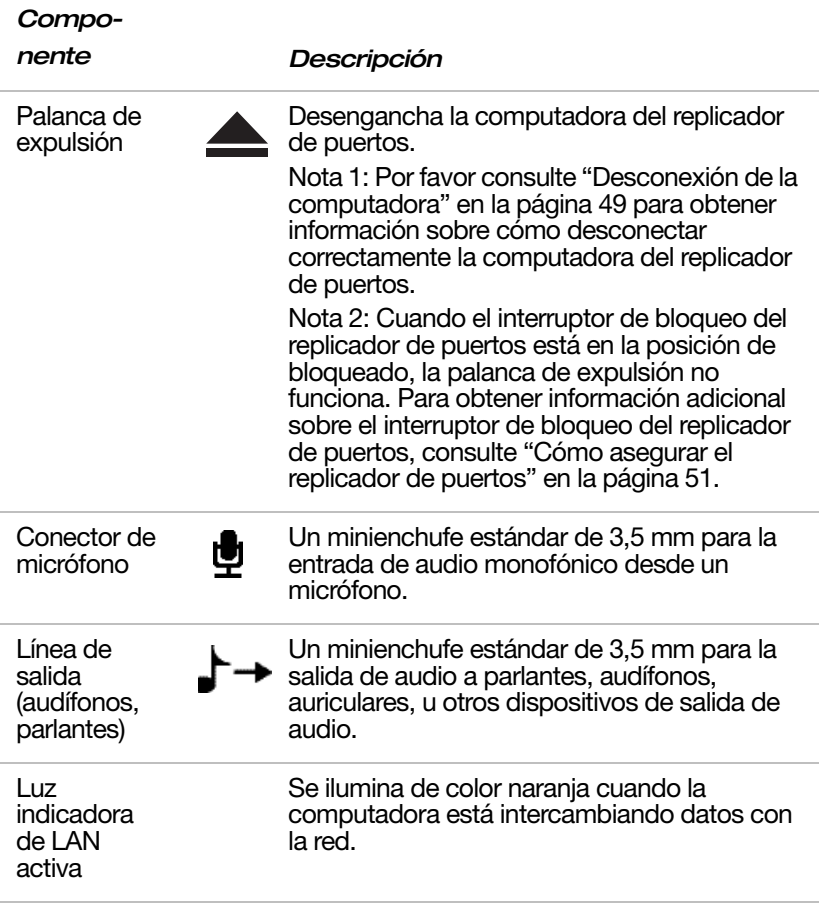

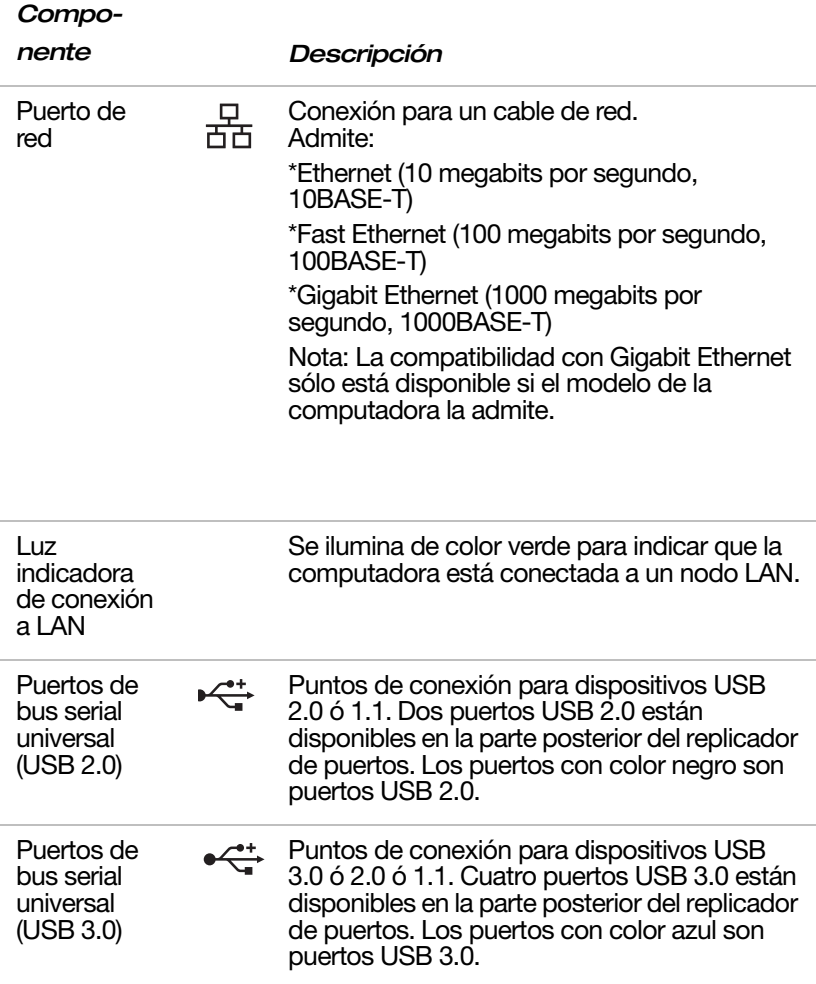

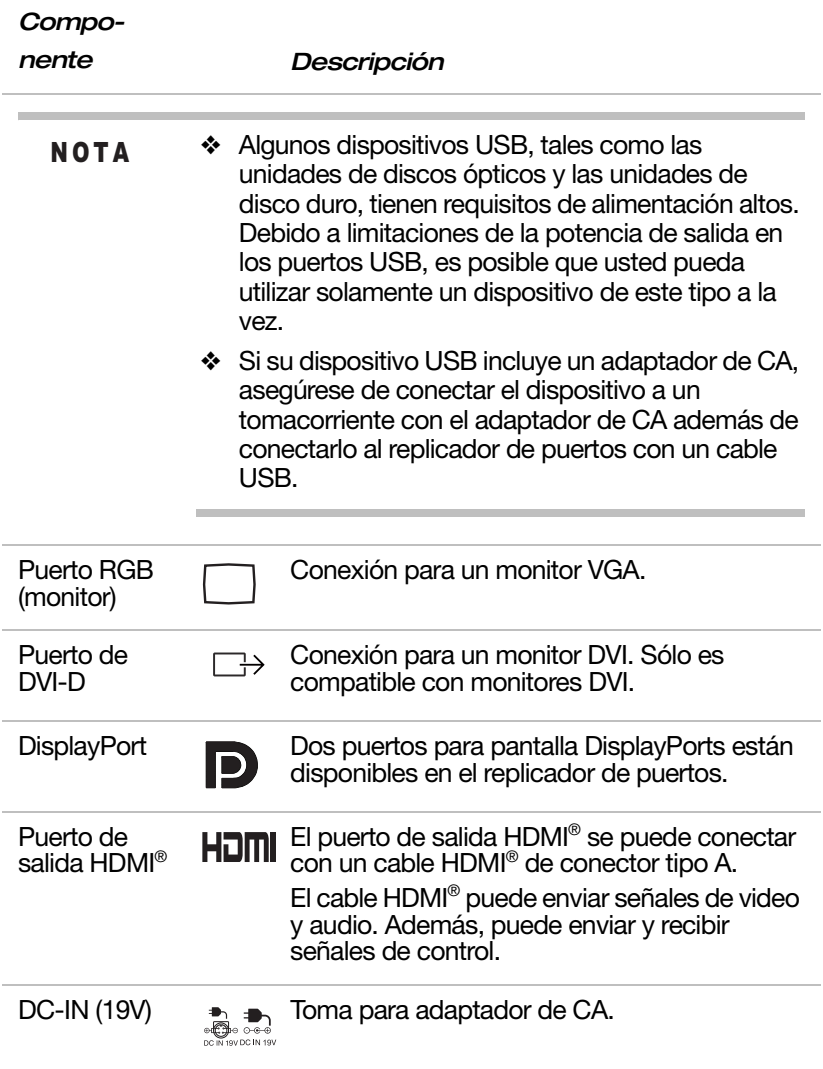

Solamente puede habilitarse un puerto a la vez para cada panel de video.

La prioridad de puertos (de mayor a menor) en cada panel:

- ❖ Panel VIDEO 1: DisplayPort; Puerto HDMI™
- ❖ Panel VIDEO 2: DisplayPort, Puerto DVI-D, Puerto RGB (monitor).

#### <span id="page-44-0"></span>Funciones especiales

externas.

**NOTA** 

El replicador de puertos admite las siguientes funciones de ahorro de energía, si estas funciones están disponibles en su computadora. Consulte la documentación de la computadora para obtener información detallada.

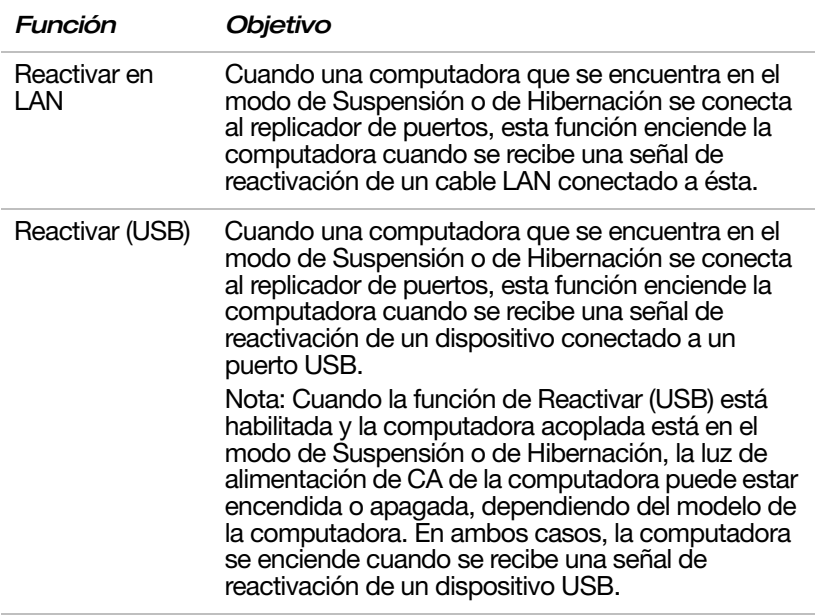

#### <span id="page-45-0"></span>Instalación y uso del replicador de puertos

En este capítulo se explica cómo instalar el replicador de puertos y cómo conectar/desconectar la computadora.

Para instalar el replicador de puertos siga los siguientes pasos:

- 1 Apague la computadora.
- 2 Desconecte todos los cables de la computadora.
- 3 Conecte todos los dispositivos externos a los puertos apropiados en el replicador de puertos.
- 4 Conecte el adaptador de CA (incluido) al replicador de puertos.
- Asegúrese de que adaptador de CA esté siempre **PRECAUCIÓN** conectado cuando use el replicador de puertos Hi-Speed Port Replicator III de TOSHIBA de 180 vatios/120 vatios. De lo contrario, el replicador de puertos dejará de funcionar, lo que podría provocar pérdidas de datos.

## **AADVERTENCIA**

El cable de alimentación que se suministra cumple con las reglas y regulaciones de seguridad de la región donde se adquirió el producto. No use el adaptador de CA incluido con su computadora. Siempre use el adaptador de CA de Toshiba que se suministra con este producto o use otros adaptadores de CA recomendados por Toshiba para prevenir cualquier riesgo de incendio y/u otro daño a la computadora y/o al replicador de puertos. El uso de un adaptador de CA que no sea compatible podría ocasionar daños a la computadora y/o al replicador de puertos, o provocar un incendio que podría ocasionar lesiones graves. TOSHIBA no asume ninguna responsabilidad por daños causados por el uso de un adaptador no compatible.

Cuando conecte el adaptador de CA al replicador de puertos siempre siga los pasos en el orden exacto en que se describen a continuación. Conectar el cable de alimentación a un tomacorriente eléctrico con energía debe ser el último paso, de lo contrario el enchufe de salida de CC del adaptador podría retener una carga eléctrica que podría ocasionar un choque eléctrico o lesiones menores cuando se toque el enchufe. Como precaución general de seguridad, evite tocar cualquier pieza metálica. **AADVERTENCIA** 

> El replicador de puertos viene con un enchufe con 2 o con 3 patillas de contacto, dependiendo del lugar donde se haya adquirido.

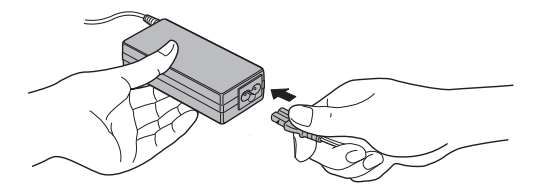

(Ilustración de muestra) Cómo conectar el cable de alimentación al adaptador de CA

- 1 Conecte el cable de alimentación (incluido) al adaptador de CA.
- 2 Conecte el adaptador de CA al conector de corriente continua DC-IN (19V) en el replicador de puertos.

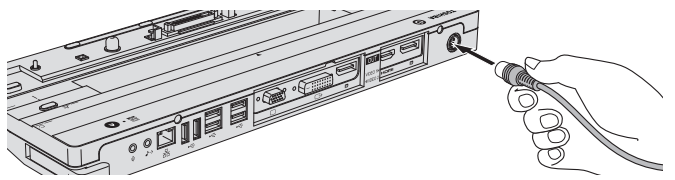

(Ilustración de muestra) Cómo conectar el adaptador de CA al replicador de puertos

3 Conecte el cable de alimentación a un tomacorriente eléctrico con energía.

El replicador de puertos está listo para el uso.

## <span id="page-47-0"></span>Conexión de la computadora

El sistema permite la conexión y desconexión durante el funcionamiento. Para acoplar la computadora en el replicador de puertos, siga los pasos que se indican a continuación:

1 Verifique cuál es la marca para el alineamiento apropiada para el tamaño de la pantalla LCD de la computadora:

A/A': 13 pulg. B: 14 pulg. C/C': 15 pulg. Las marcas A/A', B, C/C' impresas en su replicador de puertos lo guiarán en alinear su computadora para la conexión. Consulte la versión electrónica del Manual del usuario en línea para saber cuál es la marca correcta para su computadora.

2 Alinee la esquina superior derecha de la computadora con la marca correspondiente en el replicador de puertos.

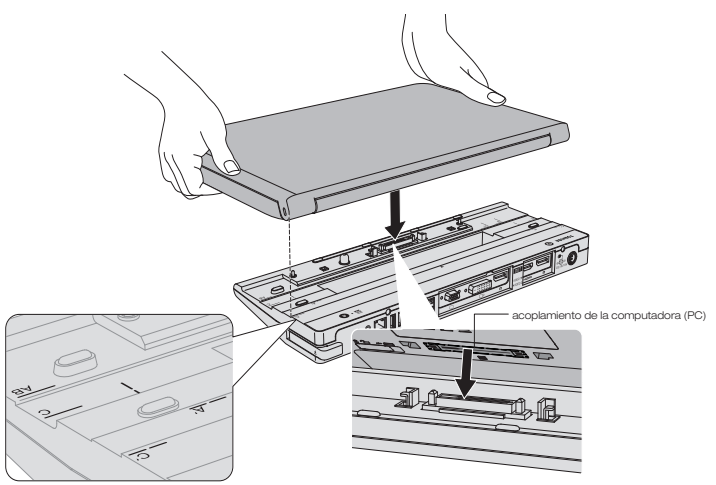

(Ilustración de muestra) Cómo alinear la computadora con el replicador de puertos

3 Presione la parte posterior de la computadora hacia abajo hasta que encaje en el replicador.

El conector de computadora en el replicador de puertos se engancha al puerto de expansión de la computadora.

Cuando la computadora está conectada la luz indicadora de computadora acoplada se ilumina de color verde.

- 4 Si la computadora aún no está encendida, presione el botón de encendido en el replicador de puertos para encender la computadora. La luz de encendido se ilumina en la computadora, indicando que la computadora está recibiendo alimentación.
- Algunos modelos solamente funcionan con el replicador de puertos de 180 vatios. Consulte la versión electrónica del Manual del usuario en línea para obtener más detalles. N O T A
- Puede dejar la computadora acoplada en el replicador de puertos durante la noche. Use el procedimiento estándar de apagado de Windows®, el cual apagará automáticamente la computadora. Presione el botón de encendido del replicador de puertos (o el de la computadora) cuando quiera encender de nuevo la computadora. N O T A

## <span id="page-48-0"></span>Desconexión de la computadora

El sistema permite la conexión y desconexión durante el funcionamiento.

**PRECAUCIÓN** 

No desconecte la computadora del replicador de puertos mientras se esté ejecutando una aplicación. Cuando la luz indicadora de computadora acoplada esté apagada, se puede desconectar la computadora en forma segura.

Antes de desconectar la computadora del replicador de puertos, guarde todo su trabajo y luego siga los pasos a continuación:

1 Asegúrese de que el interruptor de bloqueo del replicador de puertos se encuentre en la posición de desbloqueado.

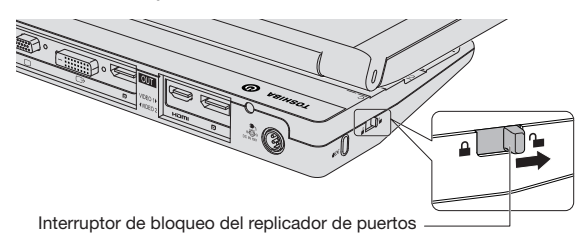

(Ilustración de muestra) Interruptor de bloqueo del replicador de puertos en la posición de desbloqueado

- 2 Presione el botón de expulsión en el replicador de puertos. La luz indicadora de computadora acoplada se apaga.
- 3 Cuando la luz indicadora de computadora acoplada se apague, hale la palanca de expulsión hacia usted para desconectar la computadora del replicador de puertos.

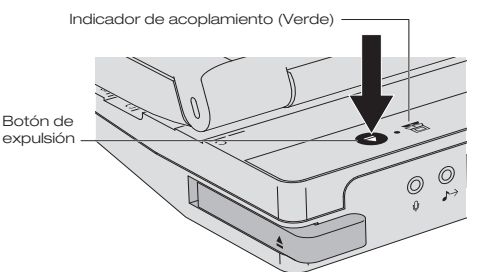

(Ilustración de muestra) Botón de expulsión en el replicador de puertos

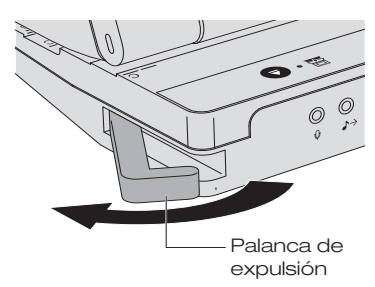

(Ilustración de muestra) Cómo desconectar la computadora del replicador de puertos:

4 Saque la computadora del replicador de puertos.

## <span id="page-50-0"></span>Cómo asegurar el replicador de puertos

La ranura para candado de seguridad le permite conectar un cable de seguridad (no incluido) para evitar que personas no autorizadas sustraigan el replicador de puertos.

Siga los pasos a continuación para asegurar el replicador de puertos.

- 1 Sujete el cable de seguridad (comprado por separado) a un escritorio u otro objeto grande, de acuerdo con las instrucciones incluidas con el cable de seguridad.
- 2 Fije el interruptor de bloqueo del replicador de puertos en la posición de bloqueado.
- 3 Inserte el extremo del cable de seguridad que tiene el candado en la ranura para candado de seguridad del replicador de puertos.
- 4 Gire la llave o fije la combinación de seguridad en el extremo del cable de seguridad.

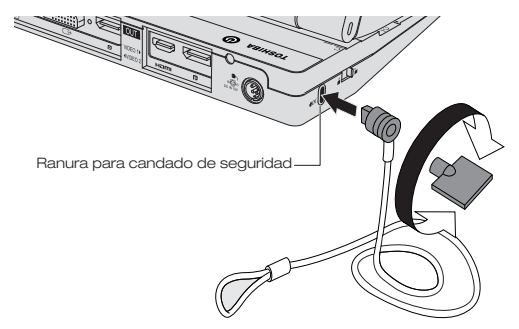

(Ilustración de muestra) Cómo conectar un cable de seguridad al replicador de puertos

#### <span id="page-50-1"></span>Cómo asegurar la computadora

Para garantizar la seguridad de la computadora se recomienda que la sujete con un cable de seguridad (vendido por separado).

## <span id="page-50-2"></span>Configuración de los puertos de audio

Usted puede reproducir o grabar audio a través de los puertos de audio del replicador de puertos o a través de los de la computadora conectada a éste. Sin embargo, los puertos de audio del replicador no se pueden utilizar simultáneamente con los puertos de audio de la computadora.

Como configuración predeterminada, los puertos de audio del replicador de puertos se habilitan automáticamente cada vez que usted acopla la computadora al replicador. Cuando desconecta la computadora del replicador, los puertos de audio de la computadora se habilitan de nuevo automáticamente.

Para cambiar la configuración predeterminada, podría ser necesario ajustar manualmente las configuraciones de audio en Windows®, como se describe en esta sección.

- Si el reproductor de medios está funcionando cuando usted acopla o desacopla la computadora, debe cerrar la aplicación y esperar aproximadamente 10-15 segundos para que la nueva configuración surta efecto antes de reiniciar la aplicación. N O T A
- Los dispositivos de audio conectados al replicador de puertos a través de los enchufes para audio de 3,5 mm aparecen como dispositivos USB de audio multimedia en Windows® a pesar de no estar conectados a un puerto USB. Esto no afecta el funcionamiento de los dispositivos. **NOTA**

#### <span id="page-51-0"></span>Configuración de los puertos de reproducción de audio (línea de salida)

1 Haga clic con el botón derecho en el ícono del parlante que se encuentra en el área de notificación del escritorio de Windows®.

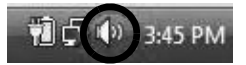

(Imagen de muestra) Ícono del parlante en Windows®

Si el ícono del parlante no está visible en el área de notificación, acceda a la utilidad de configuración del audio a través del menú Inicio, así: N O T A

> Haga clic en Inicio, Panel de control, Hardware y sonido, y luego haga clic en Sonido.

- 2 En el menú seleccione Dispositivos de reproducción.
- 3 En la ficha Reproducción en el cuadro de diálogo, Seleccione el dispositivo de reproducción que desea configurar:
- 4 Haga clic en Predeterminar.
- 5 Haga clic en Aceptar.
- 6 Conecte el dispositivo de reproducción de audio al puerto que haya habilitado en el paso 3.

#### <span id="page-52-0"></span>Configuración de los puertos de grabación de audio (micrófono)

1 Haga clic con el botón derecho en el ícono del parlante que se encuentra en el área de notificación del escritorio Windows®.

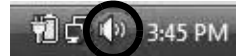

(Imagen de muestra) Ícono del parlante en Windows®

Si el ícono del parlante no está visible en el área de notificación, acceda a la utilidad de configuración del audio a través del menú Inicio, así: **NOTA** 

> Haga clic en Inicio, Panel de control, Hardware y sonido, y luego haga clic en Sonido.

- 2 En el menú seleccione Dispositivos de grabación.
- 3 En la ficha Grabación en el cuadro de diálogo, seleccione uno de los siguientes:
	- ❖ Un dispositivo de audio de alta definición Realtek—para usar el conector de micrófono en la computadora acoplada.
	- ❖ Un dispositivo de audio USB—para usar el conector de micrófono en el replicador de puertos.
- 4 Haga clic en Predeterminar.
- 5 Haga clic en Aceptar.
- 6 Conecte el dispositivo de grabación de audio al puerto que haya habilitado en el paso 3.

#### <span id="page-52-1"></span>Solución de problemas

Esta sección proporciona sugerencias para corregir los problemas que pueden surgir. También se describe cómo se puede poner en contacto con Toshiba cuando se le presente un problema que no pueda resolver.

Antes de llamar a Toshiba, por favor lea todos los consejos para la solución de problemas que se presentan en este

manual y en el manual del usuario de su computadora. También puede consultar a su administrador de sistema o al personal de asistencia técnica de su empresa. Si todavía no ha podido resolver el problema, consulte la sección de Soporte técnico de TOSHIBA para obtener más información.

Esta sección le brinda una guía para la solución de los siguientes problemas:

- ❖ Problema(s) con la alimentación
- ❖ Problema(s) con la pantalla externa
- ❖ Problema(s) con el USB
- ❖ Problema(s) con la red
- ❖ Problema(s) de hardware
- ❖ Problema(s) de audio

## <span id="page-53-0"></span>Problemas con la alimentación

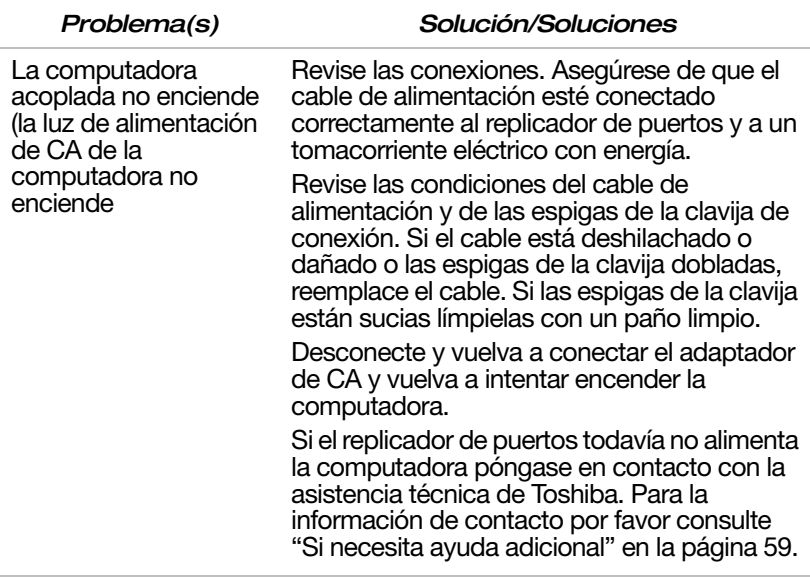

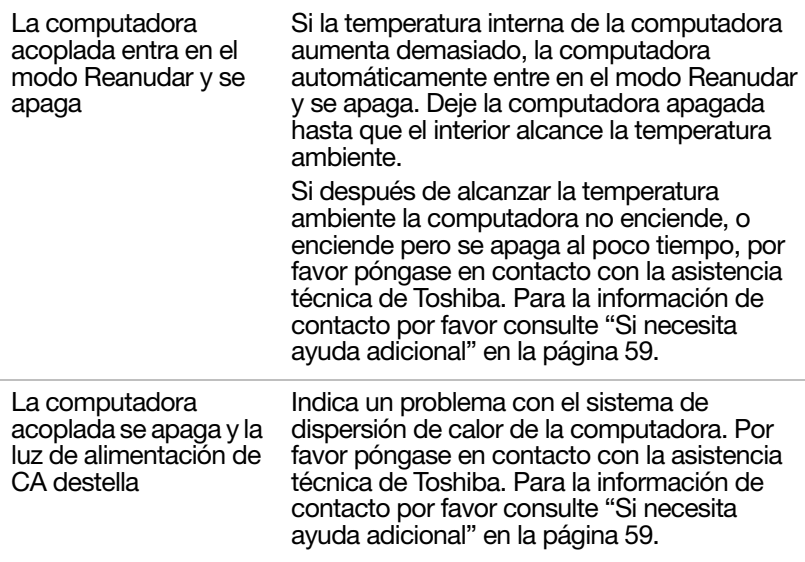

## <span id="page-54-0"></span>Problema(s) con la pantalla externa

Consulte además la documentación de la computadora y del monitor.

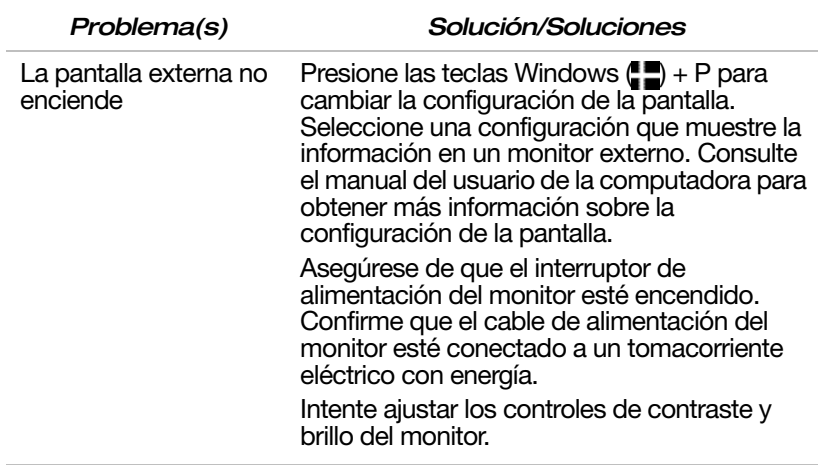

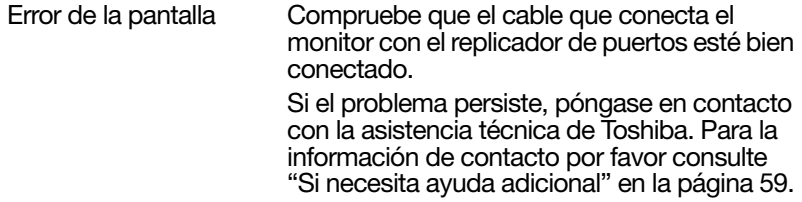

## <span id="page-55-0"></span>Problema(s) con el USB

Esta sección se refiere a la utilidad Configuración del hardware de TOSHIBA. Para información sobre cómo acceder a la utilidad Configuración del hardware de TOSHIBA consulte el manual del usuario de su computadora. **NOTA** 

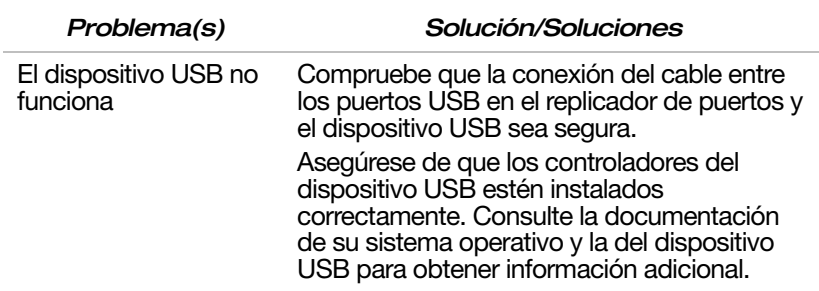

## <span id="page-55-1"></span>Problema(s) con la red

*Problema(s) Solución/Soluciones*

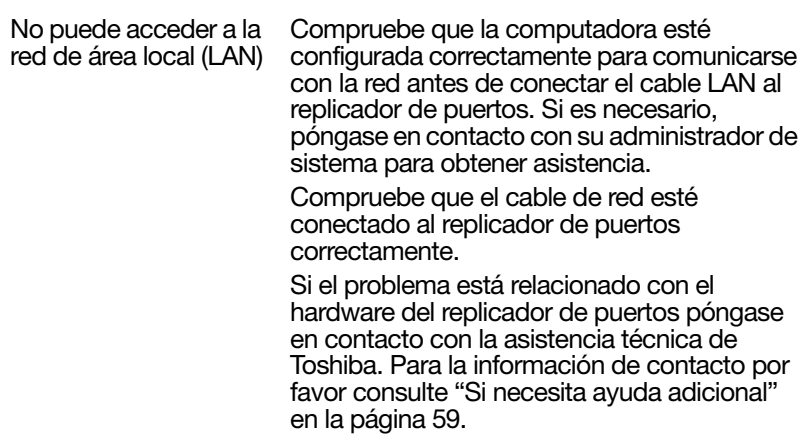

## <span id="page-57-0"></span>Problema(s) con el hardware

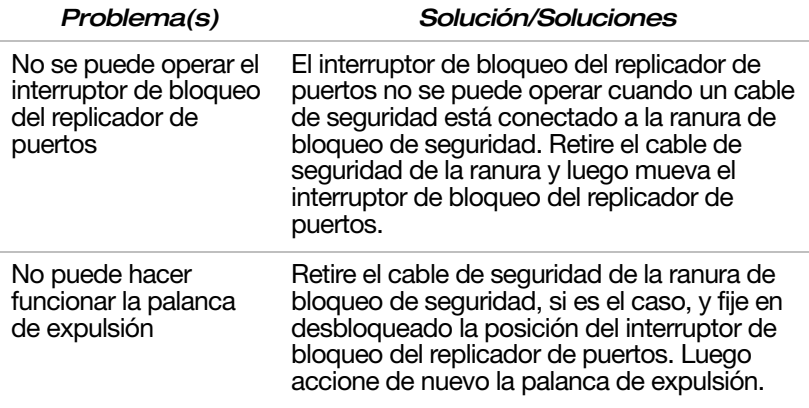

## <span id="page-57-1"></span>Problema(s) con el audio

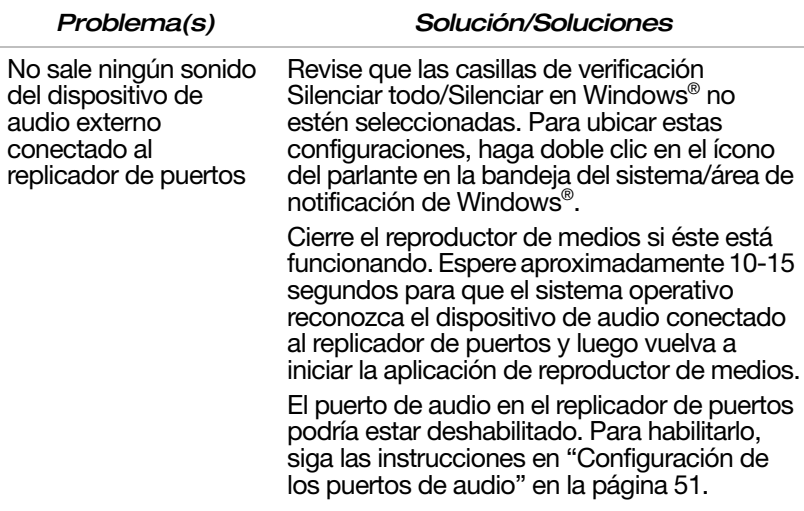

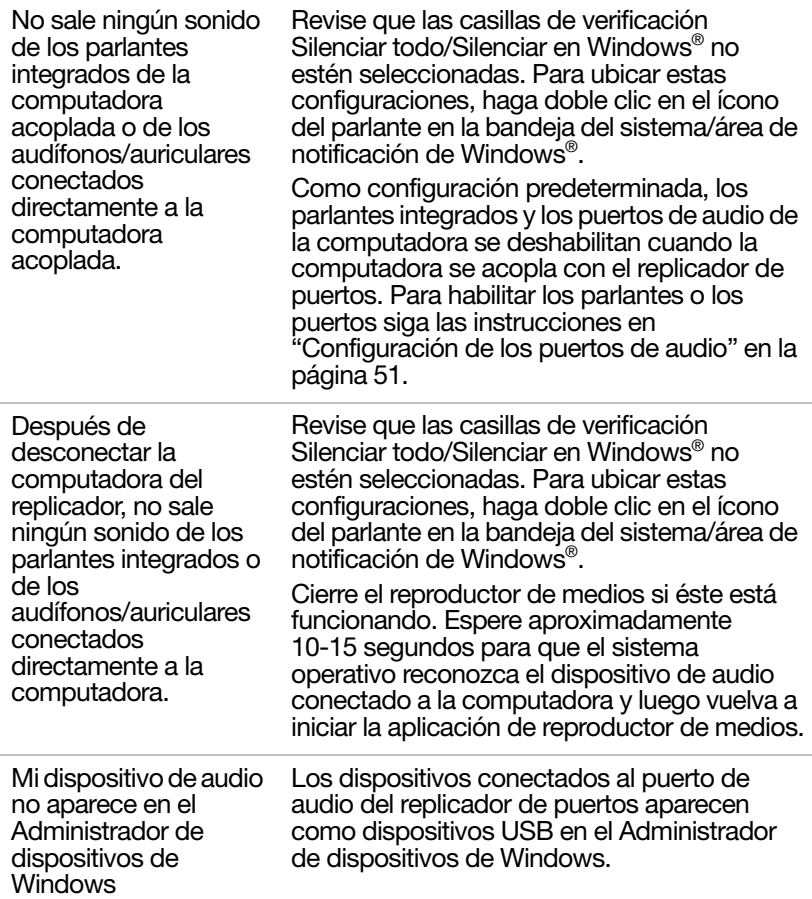

#### <span id="page-58-0"></span>Si necesita ayuda adicional

Si ha seguido las recomendaciones contenidas en esta sección y no ha conseguido resolver los problemas, puede que sea necesario solicitar asistencia técnica adicional. En esta sección encontrará los pasos que debe seguir para solicitar ayuda.

#### <span id="page-58-1"></span>Antes de contactar a Toshiba

Puesto que algunos problemas pueden estar relacionados con el sistema operativo o con el programa en uso, es conveniente que recurra primero a otras fuentes de asistencia técnica.

Intente hacer lo siguiente antes de comunicarse con Toshiba:

- ❖ Estudie la información sobre solución de problemas en la documentación de su sistema operativo.
- ❖ Si su dispositivo de hardware no funciona, consulte el manual del usuario incluido con el dispositivo para obtener sugerencias sobre la solución de problemas.
- ❖ Si el problema se produce mientras está ejecutando un programa consulte la documentación del programa, para obtener sugerencias de solución de problemas. Póngase en contacto con el servicio técnico de la empresa de software.

Para obtener el número de un distribuidor Toshiba cercano a usted, consulte "Contacto telefónico con Toshiba" en esta sección.

#### <span id="page-59-0"></span>Contacto con Toshiba

Si aún necesita ayuda y sospecha que el problema está relacionado con el hardware, Toshiba le ofrece varios recursos de ayuda.

#### Sitio web de asistencia técnica de Toshiba

Para obtener asistencia técnica o para mantenerse al día acerca de las opciones más recientes de software y hardware para su computadora y replicador de puertos, así como para obtener otro tipo de información sobre los productos, asegúrese de visitar periódicamente el sitio web de Toshiba en [www.pcsupport.toshiba.com](pcsupport.toshiba.com).

En Canadá por favor visite www.toshiba.ca/support.

#### <span id="page-59-1"></span>Contacto telefónico con Toshiba

Antes de llamar a Toshiba, compruebe que dispone de lo siguiente:

- ❖ El número de serie de la computadora y del replicador de puertos
- ❖ La computadora y todo dispositivo opcional relacionado con el problema
- ◆ Copias de seguridad de su sistema operativo Windows<sup>®</sup> y de todo el software que esté precargado en los medios que prefiera
- ❖ Nombre y versión del programa relacionado con el problema, así como los medios de instalación del mismo
- ❖ Información sobre lo que estaba haciendo cuando se produjo el problema

❖ Los mensajes de error exactos y el momento en que aparecieron

Si desea solicitar asistencia técnica, llame al Centro de asistencia al cliente de Toshiba:

Al (888) 592-0944 dentro de Estados Unidos

Al (949) 583-3305 desde fuera de Estados Unidos

Al (800) 663-0378 desde Canadá

#### <span id="page-60-0"></span>**Especificaciones**

En esta sección se resumen las especificaciones técnicas del replicador de puertos.

#### <span id="page-60-1"></span>Especificaciones físicas

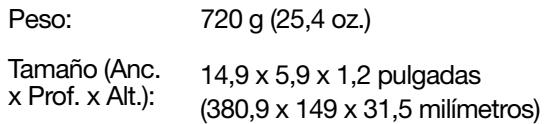

## <span id="page-60-2"></span>Requisitos ambientales

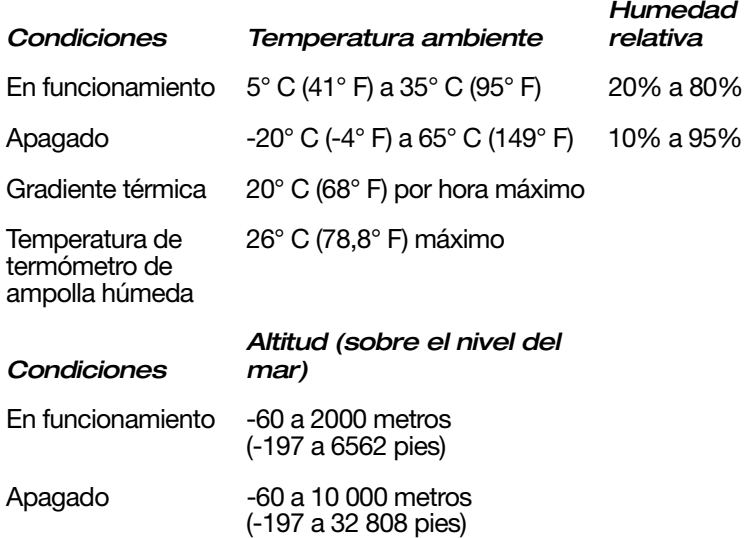

## <span id="page-61-0"></span>Requisitos eléctricos

Adaptador de CA<sup></sub></sup> 100-240 voltios CA 50 ó 60 hercios (ciclos por segundo) 19 VDC 6,32 amperios (120 vatios) 9,5 amperios (180 vatios)

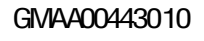